# **Перечень теоретических и практических заданий к экзамену по ЕН.02 Информатика (2 курс, 3 семестр 2020-2021 уч. г.)**

**Форма контроля:** Контрольная работа (Сравнение с аналогом) **Описательная часть:** билет содержит 1 теоретическое задание и 2 практических задания

## **Перечень теоретических заданий: Задание №1**

Приведите по 2 примера для каждой группы программ:

- текстовые редакторы и процессоры;
- графические редакторы;
- браузеры;
- электронные таблицы;
- антивирусные программы;
- архиваторы;
- базы данных.

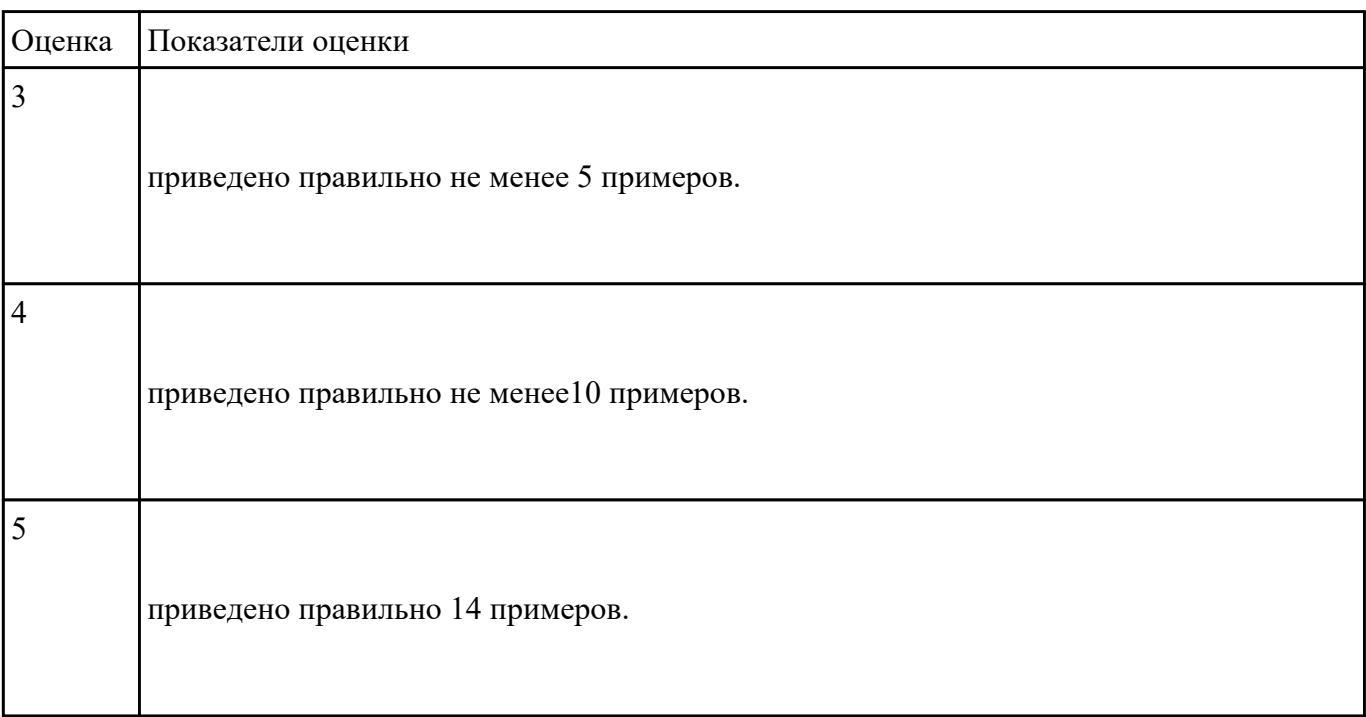

Перечислите, на какие три группы делится программное обеспечение, приведите по три примера для каждой группы.

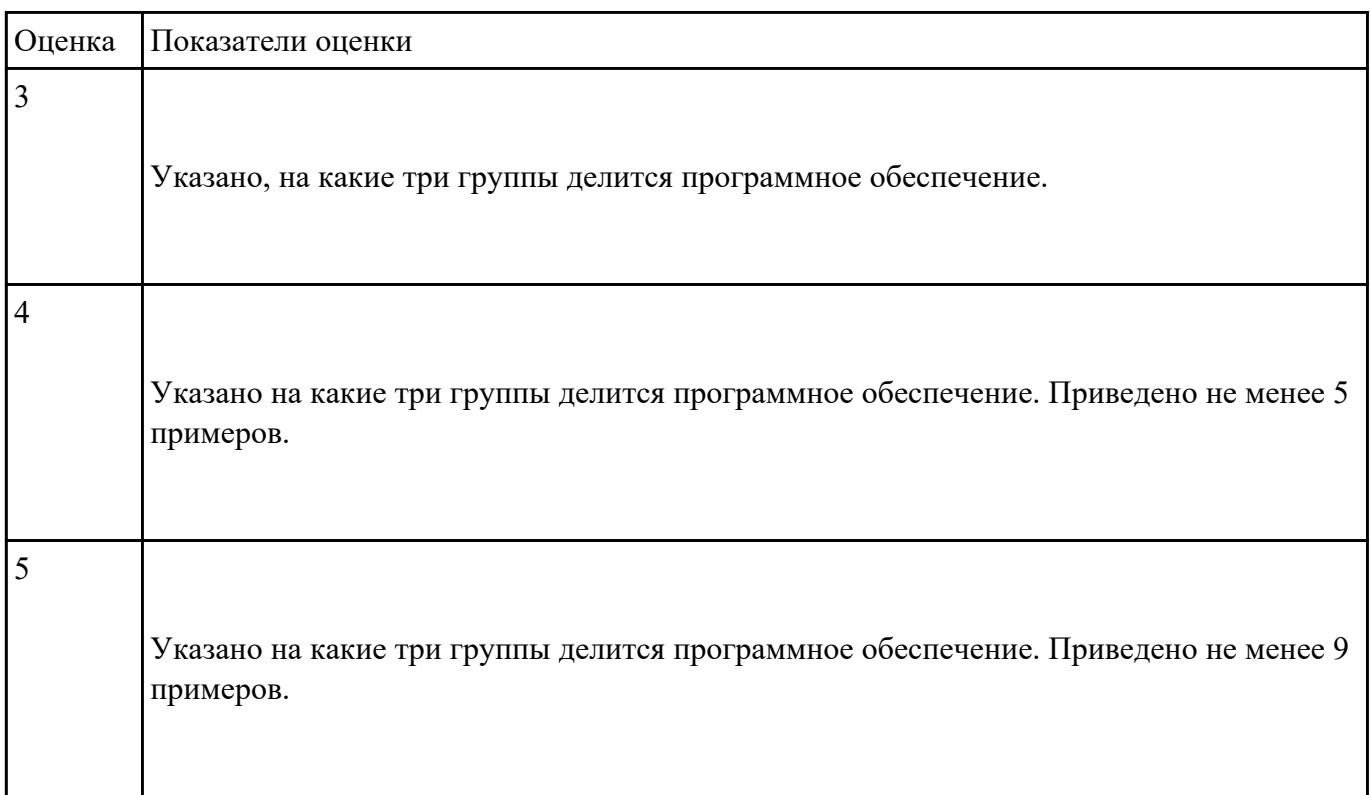

## **Задание №3**

Откройте документ Тестирование.docx и ответьте на вопросы, находящиеся в нем.

## *1. Установите соответствие между программным обеспечением и его назначением:*

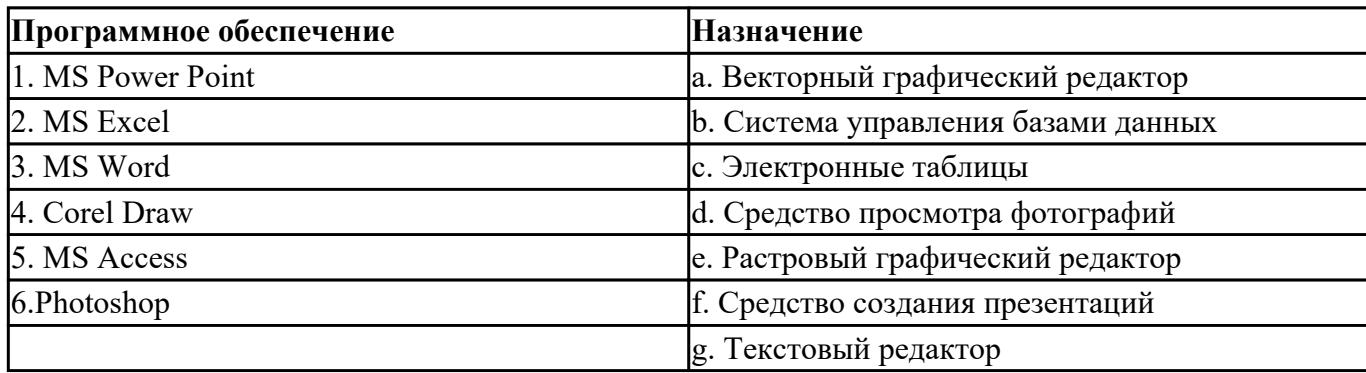

#### *2. Примитивами в графическом редакторе называют:*

a) простейшие фигуры, рисуемые с помощью специальных инструментов графического редактора;

b) операции, выполняемые над файлами, содержащими изображения, созданные в графическом редакторе;

c) среду графического редактора;

d) режим работы графического редактора.

#### *3. Графика с представлением изображения в виде совокупностей точек называется:*

- a) фрактальной;
- b) растровой;
- c) векторной;
- d) прямолинейной.

#### *4. Какой способ представления графической информации экономичнее по использованию памяти:*

- a) растровый;
- b) векторный.
- 5. В процессе редактирования текста изменяется ...
- a) размер шрифта
- b) параметры абзаца
- c) последовательность символов, слов, абзацев
- d) параметры страницы

#### *6. Копирование текстового фрагмента в текстовом редакторе предусматривает в первую очередь:*

- a) указание позиции, начиная с которой должен копироваться фрагмент;
- b) выделение копируемого фрагмента;
- c) выбор соответствующего пункта меню;
- d) открытие нового текстового окна.
- *7. Выберите правильное написание формулы в MSExcel:*

a) = $B1*B2(C4+C15)$ 

b) B1\*B2\*(C4+C15)

c) = $B1*B2/(C4+C15)$ 

## *8. В электронных таблицах выделена группа ячеек А1:С2. Сколько ячеек входит в этот диапазон?*

#### *9. Без каких объектов не может существовать база данных?*

- a) без модулей;
- b) без отчетов;
- c) без таблиц;
- d) без форм;
- e) без макросов;
- f) без запросов.

#### *10. Для чего предназначены запросы:*

- a) для хранения данных базы;
- b) для отбора и обработки данных базы;
- c) для ввода данных базы и их просмотра;
- d) для автоматического выполнения группы команд;
- e) для вывода обработанных данных базы на принтер?

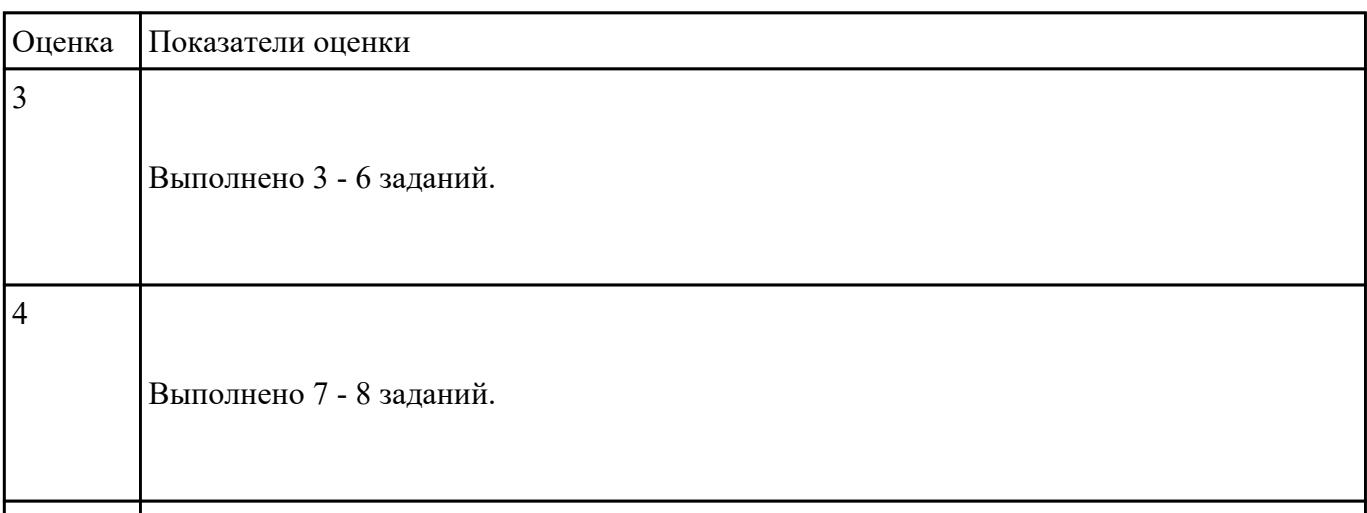

 $\overline{5}$ 

Дайте определение понятиям: "компьютерная сеть", "сервер", "рабочая станция", "топология

## сети", "протокол"

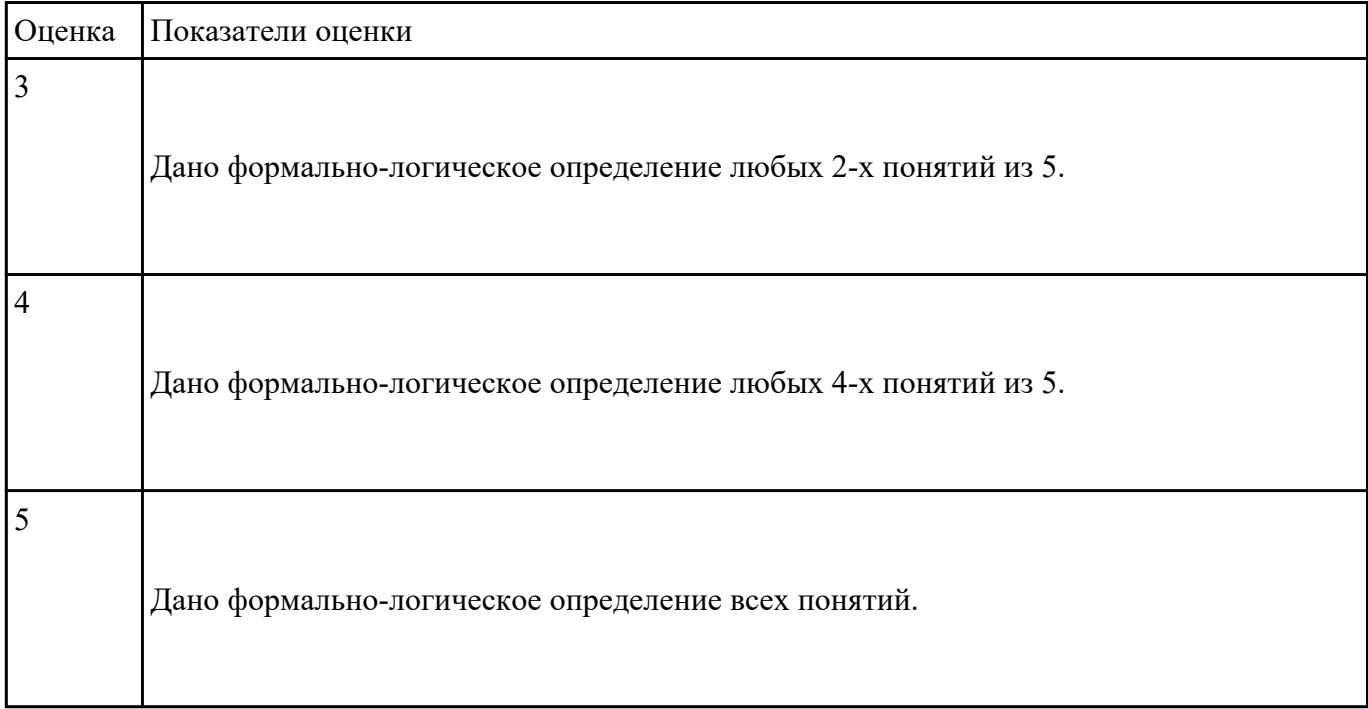

#### **Задание №5**

# Заполните данными таблицу "Топология компьютерных сетей"

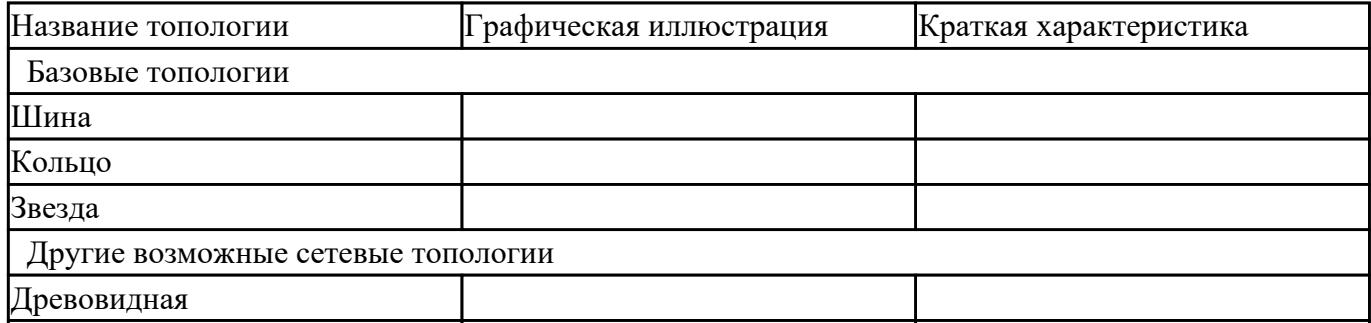

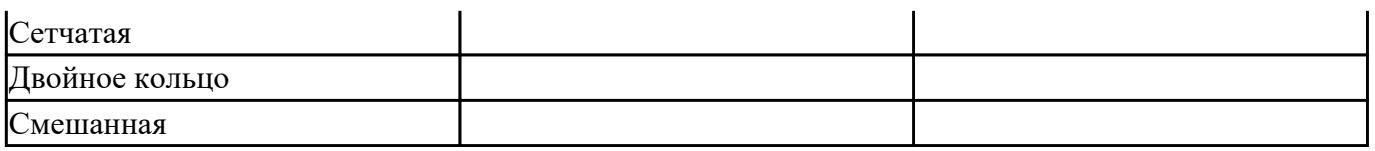

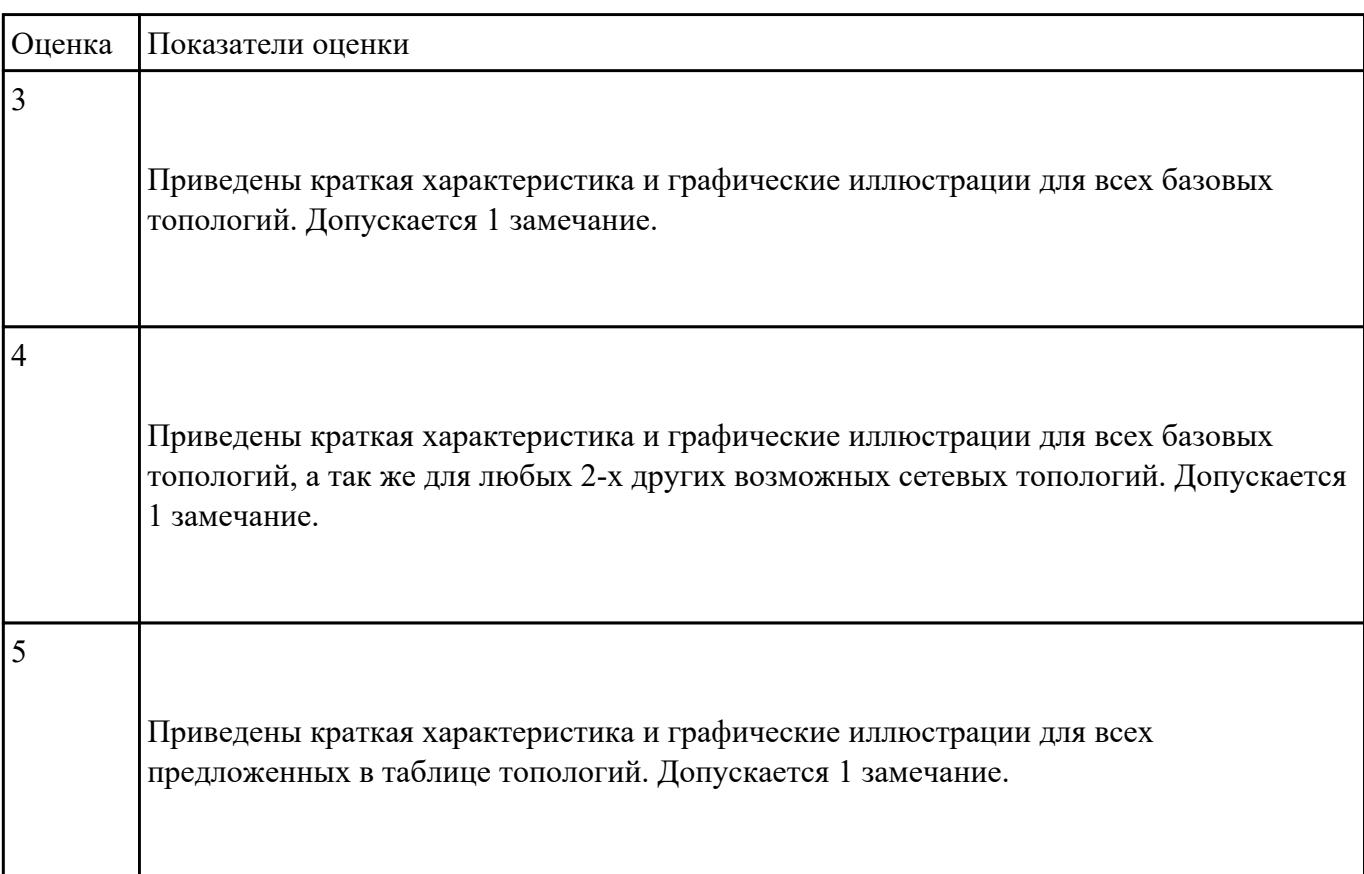

Перечислите виды компьютерных сетей по территориальной расположенности и дайте им

краткую классификацию.

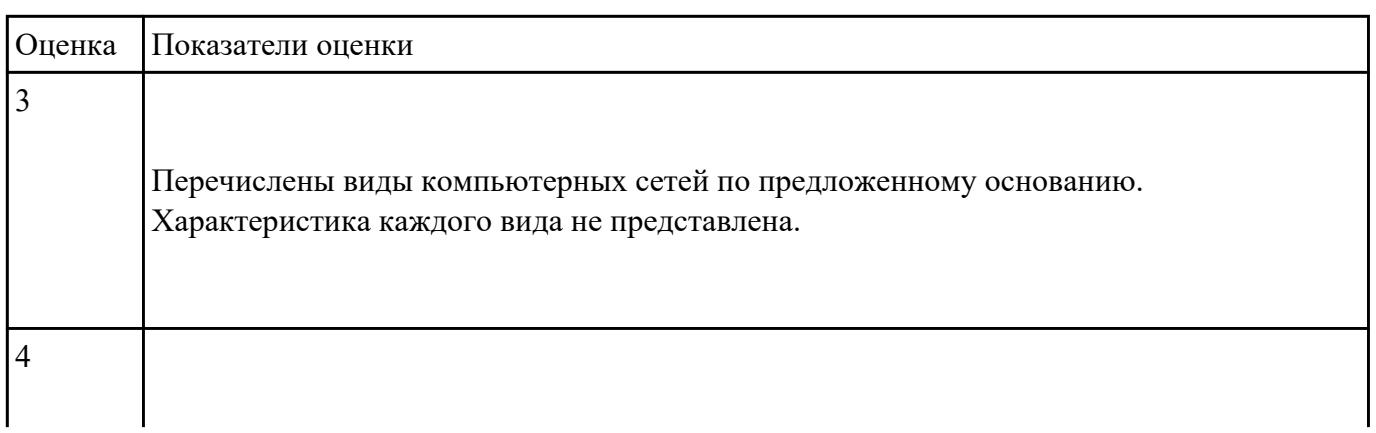

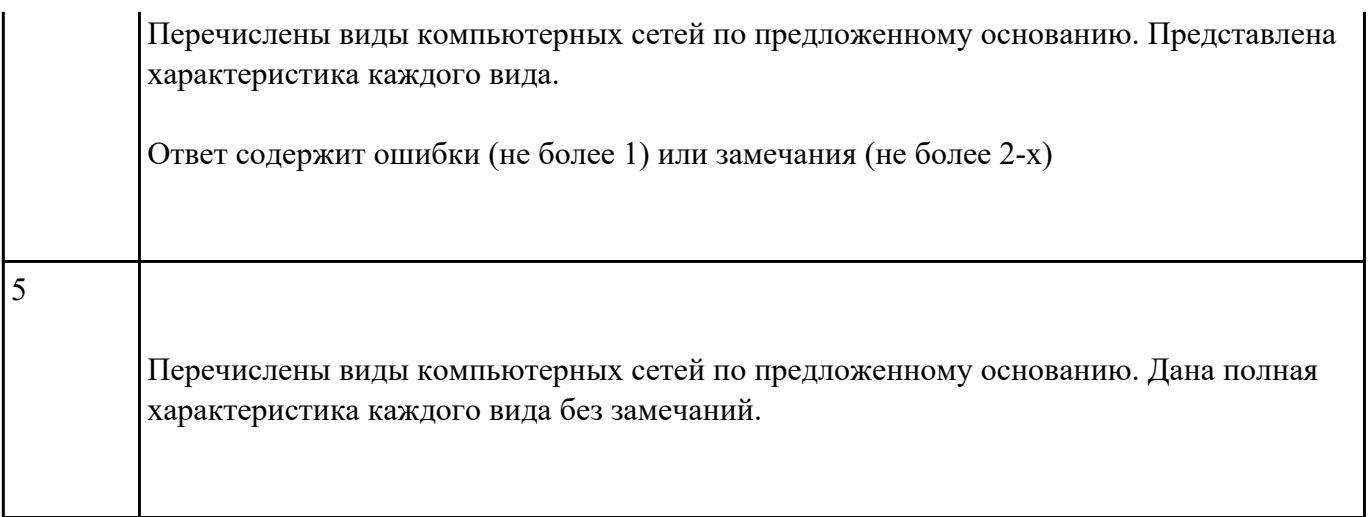

Перечислите виды компьютерных сетей по типу среды передачи и дайте им краткую

# классификацию.

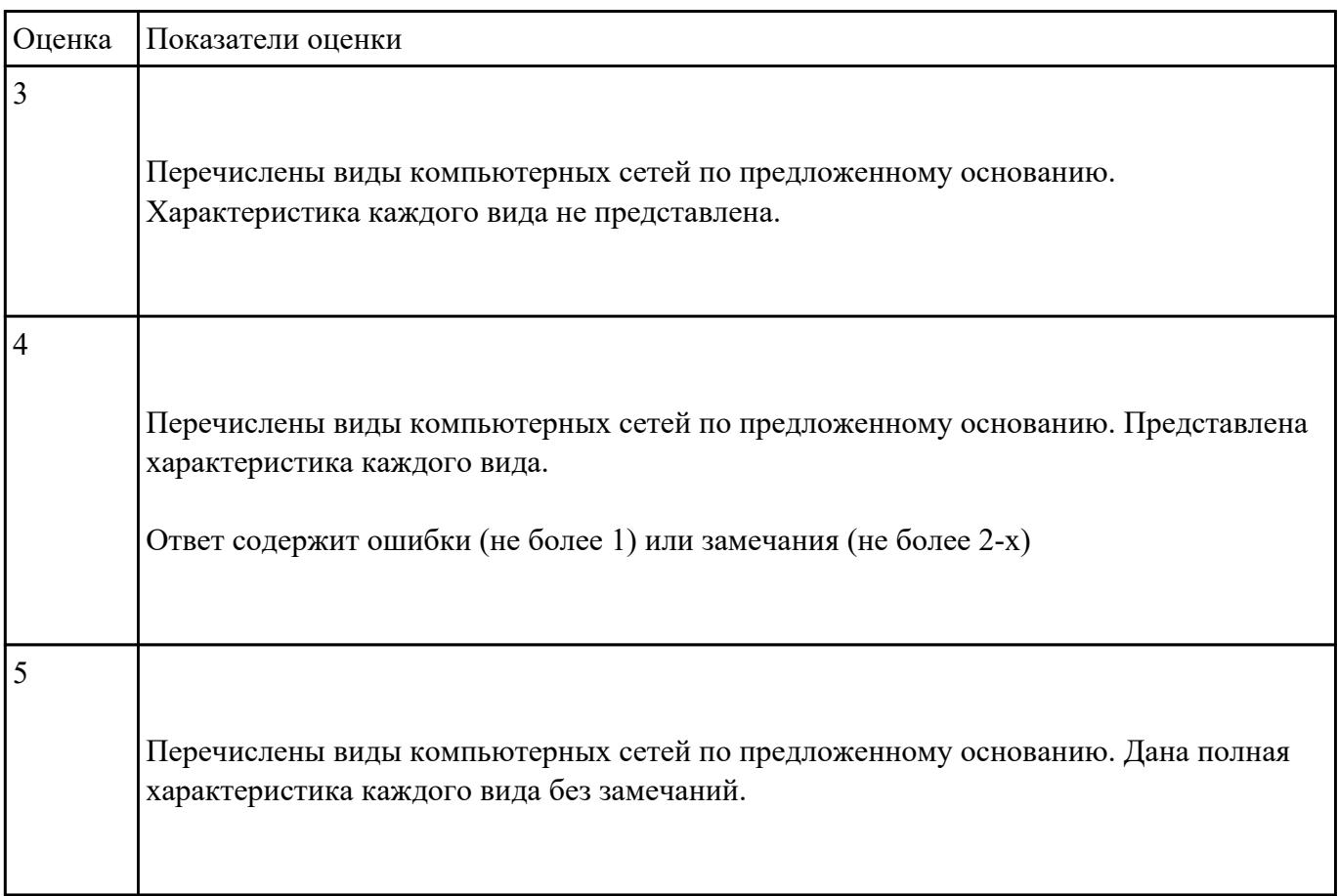

Закончите предложения:

- 1. Компьютерный вирус это…
- 2. Антивирусные программы предназначены для….
- 3. У вируса три этапа действия…..

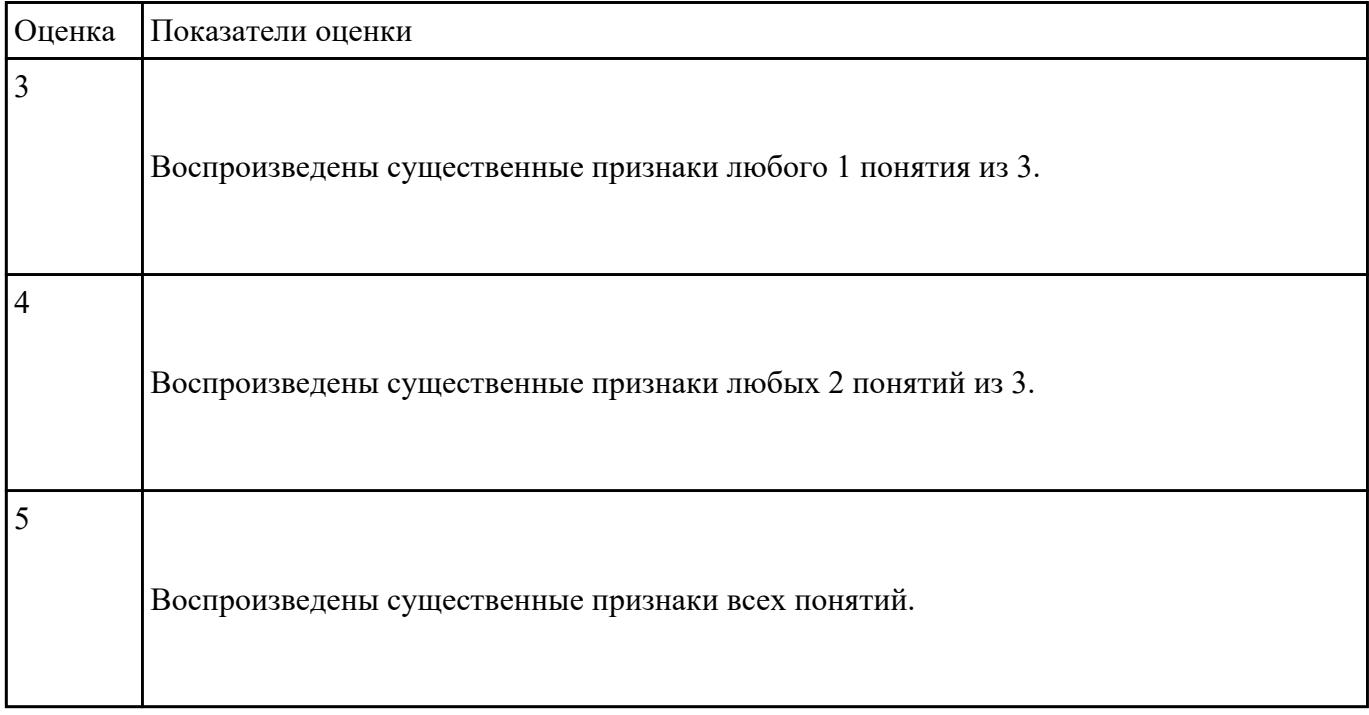

## **Задание №9**

Перечислите виды антивирусных программ. Укажите их назначение, принцип действия и

приведите примеры.

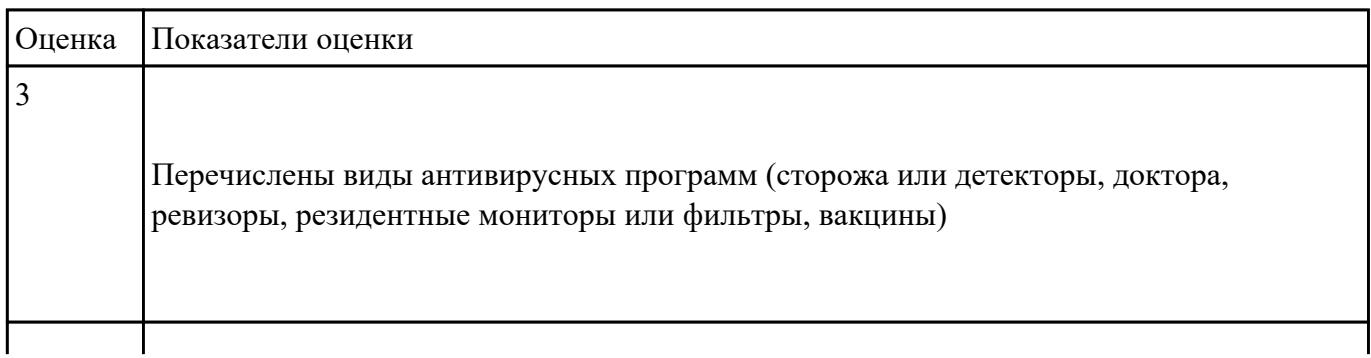

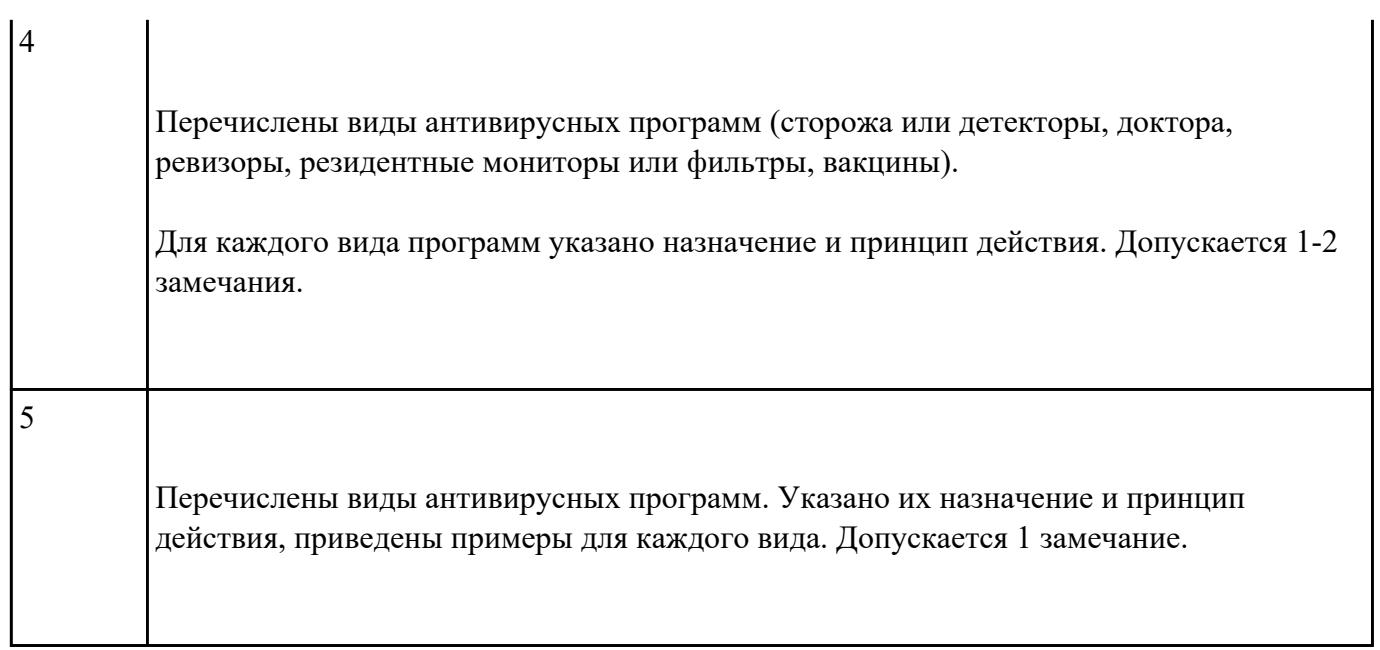

Перечислите виды вирусов по особенностям алгоритма работы. Дайте краткую характеристику

каждому виду.

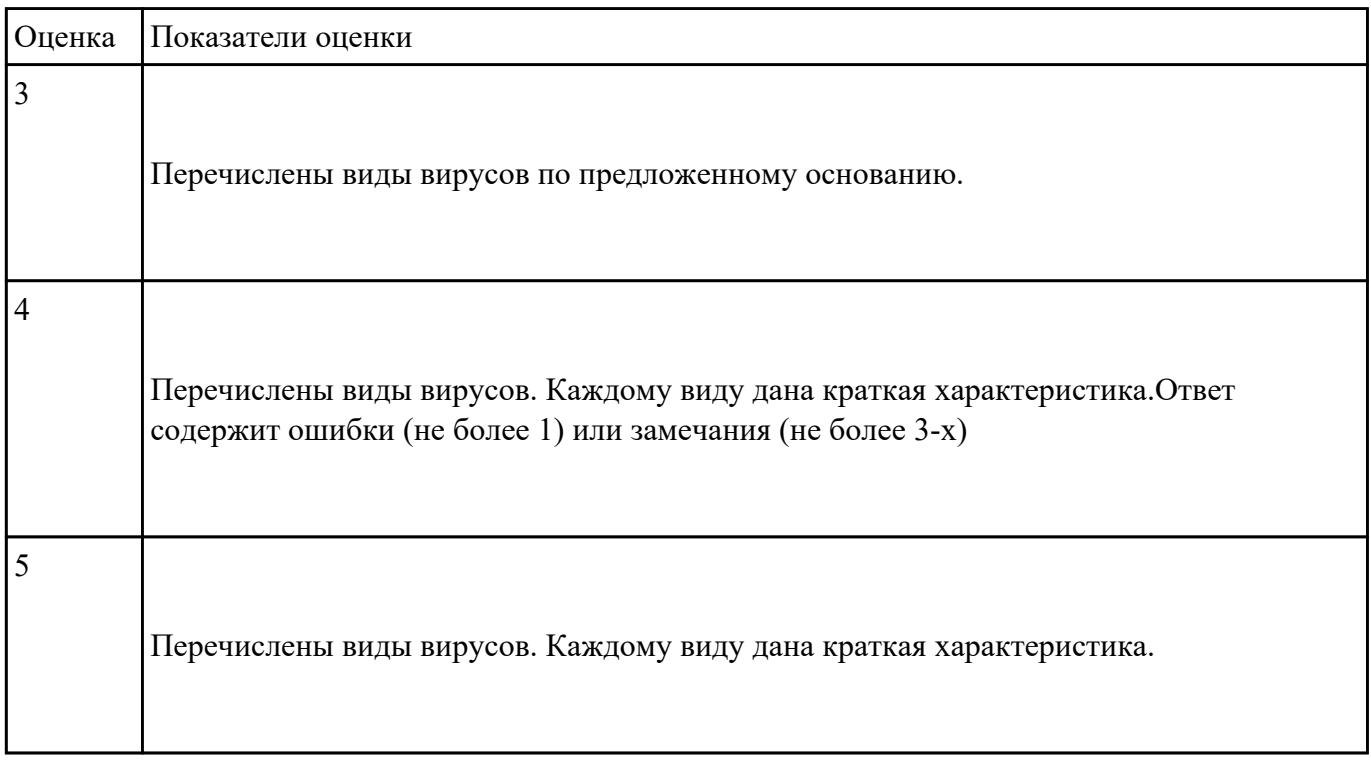

 **Задание №11**

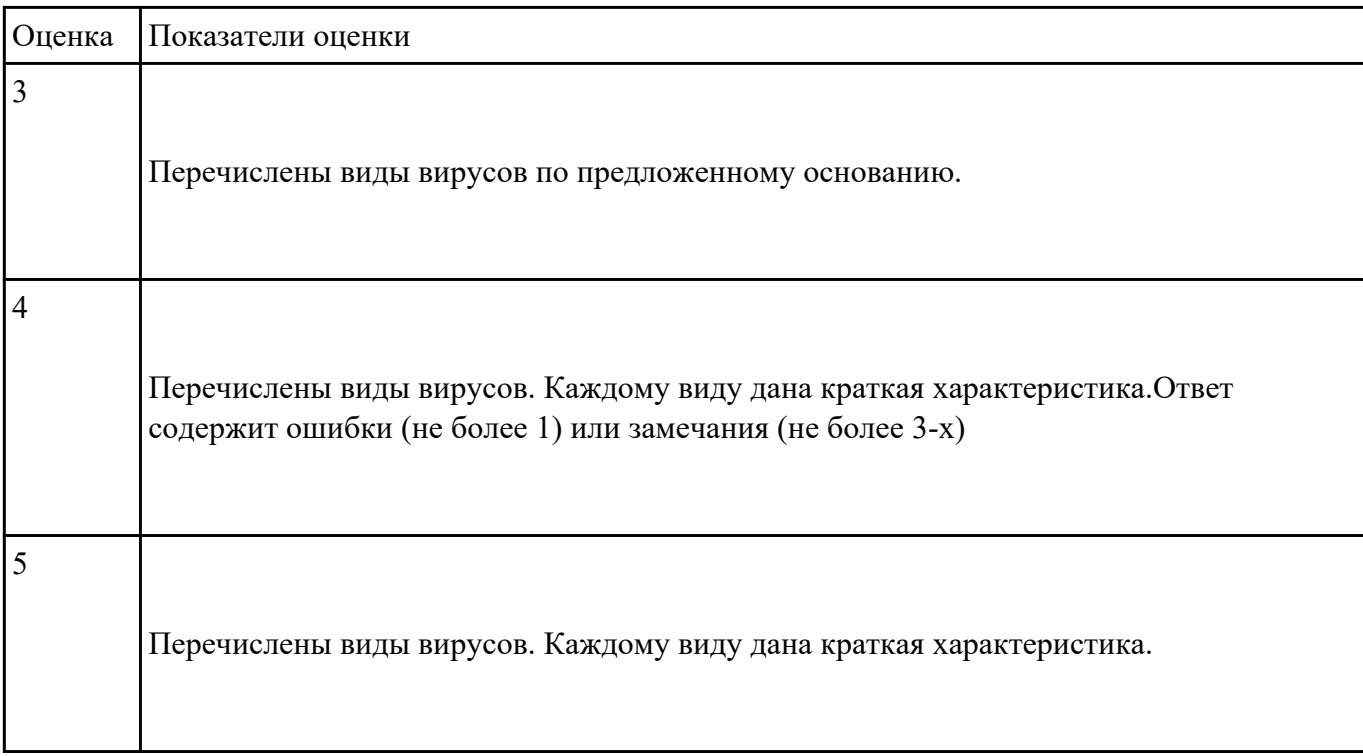

Перечислите виды вирусов по среде обитания. Дайте краткую характеристику каждому виду.

# **Задание №12**

Перечислите виды вирусов по способу заражения. Дайте краткую характеристику каждому виду.

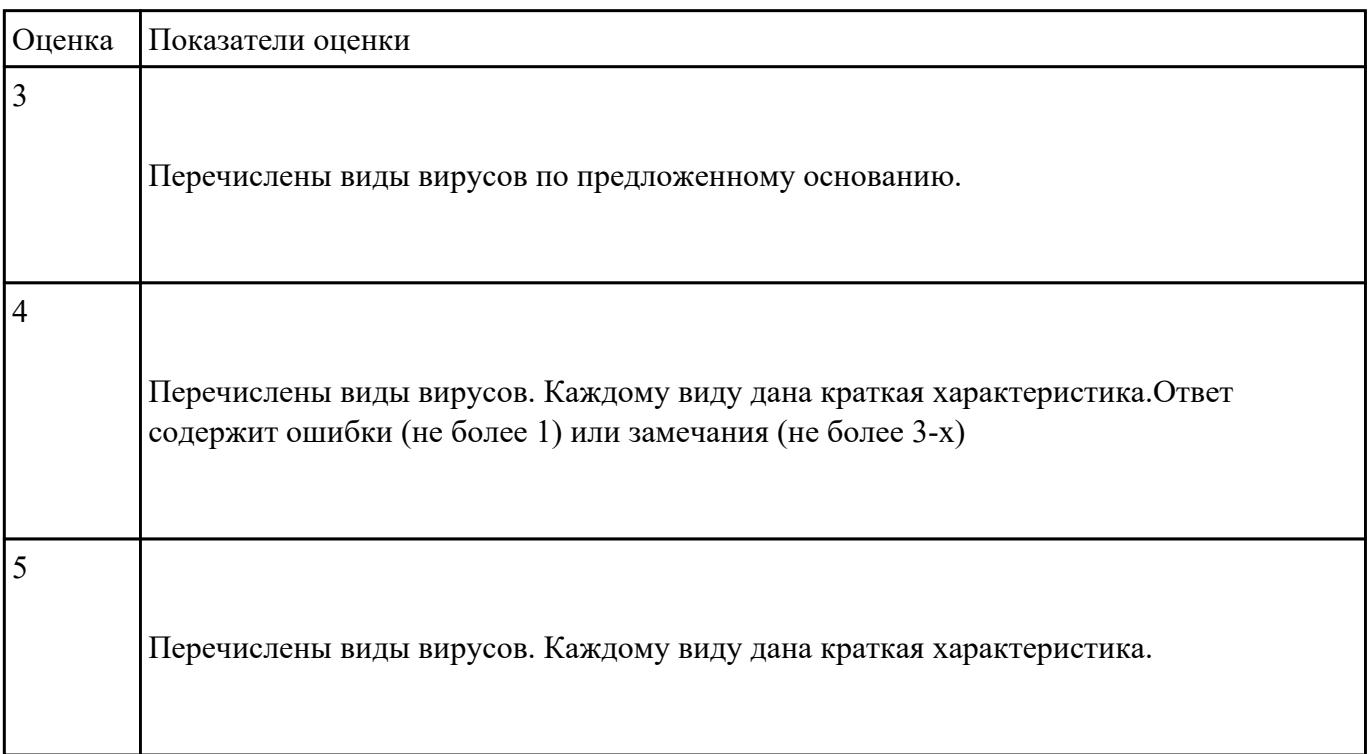

Для представленных расширений файлов укажите их формат:

- 1. \*ppt;
- 2. \*com;
- 3. \*exe;
- 4. \*arj;
- 5. docx;
- 6. cdr;
- 7. \*rar;
- 8. \*bmp;
- 9. \*pub;
- 10. \*xlsx

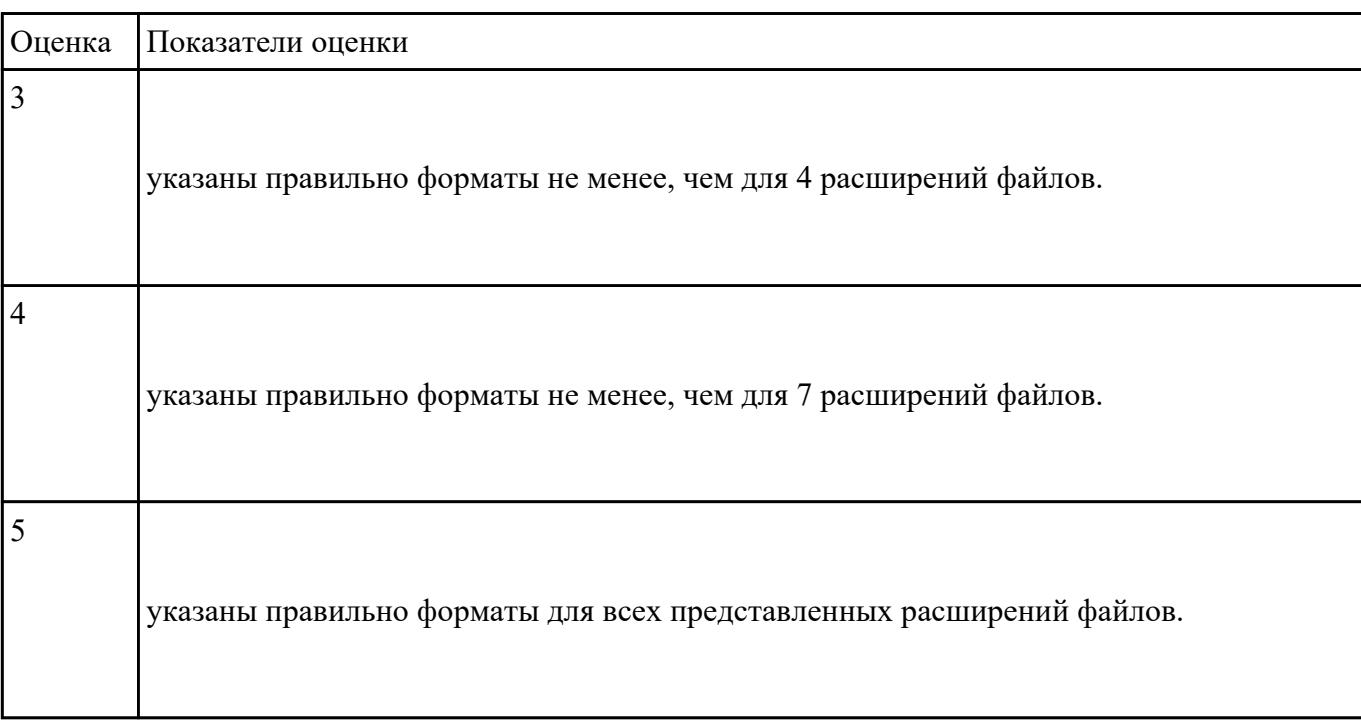

## **Задание №14**

Укажите составляющие аппаратного обеспечения компьютера, заполнив предложенную схему

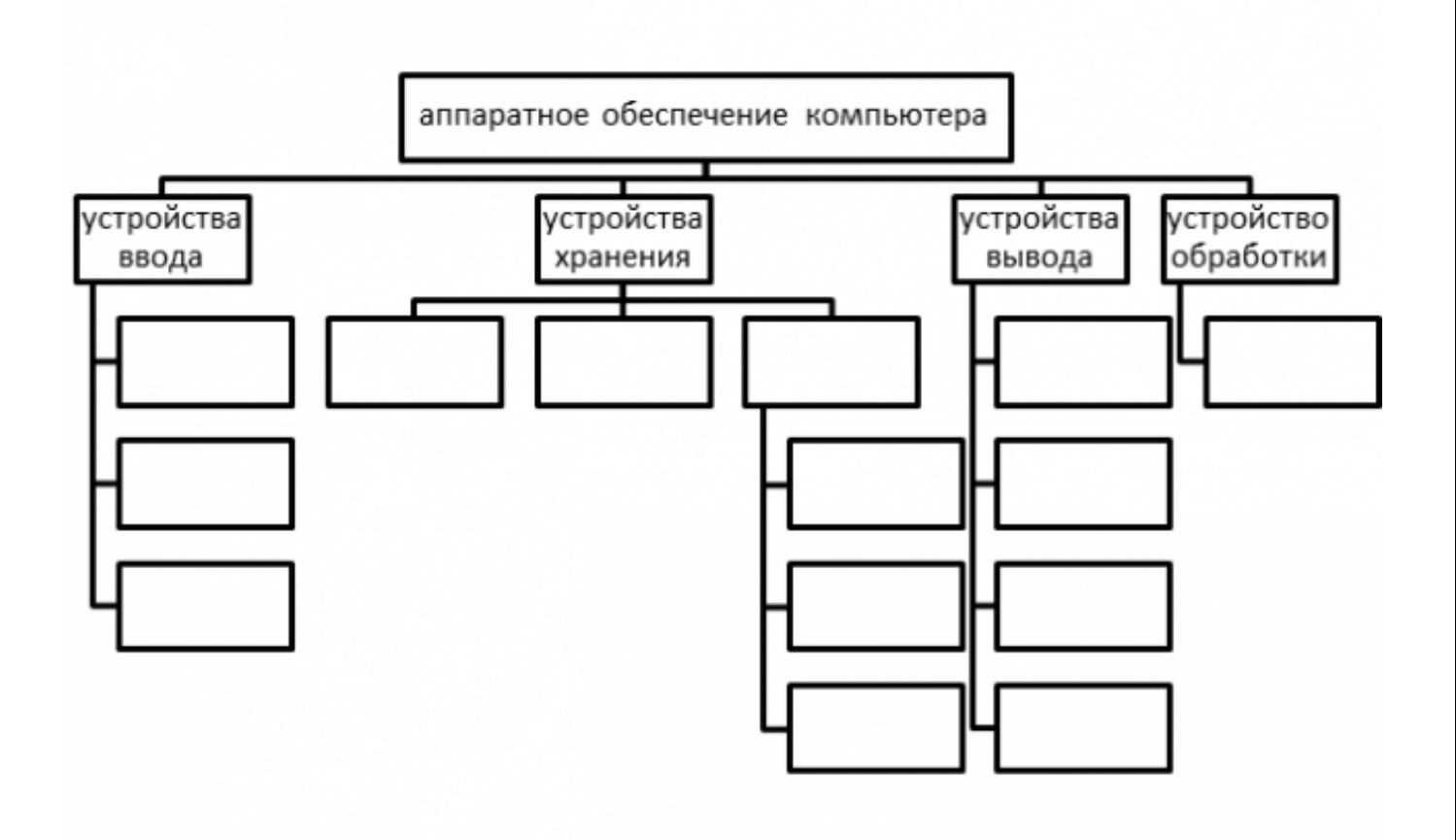

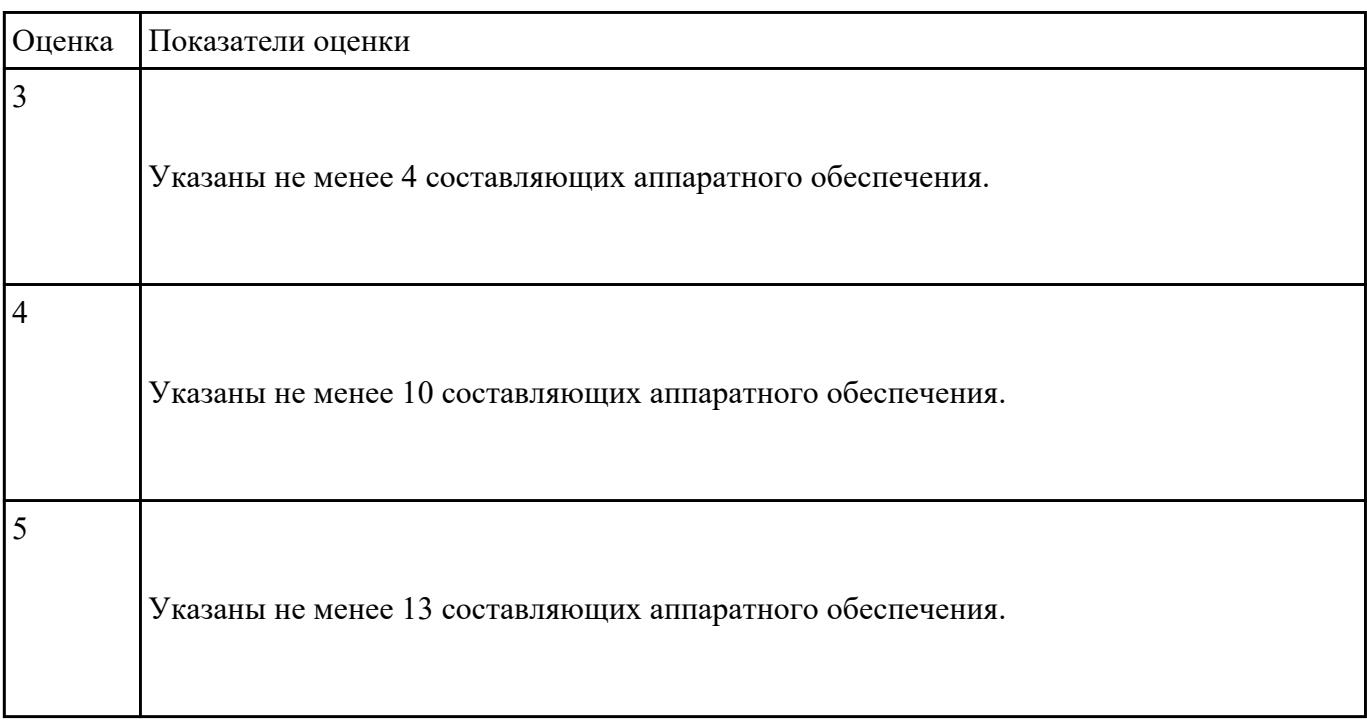

Ответьте на вопросы:

1.Аппаратное обеспечение современных ПК включает в себя .....

2.Раскройте понятие "открытая архитектура".

3. Переферийные устройтства - это ...

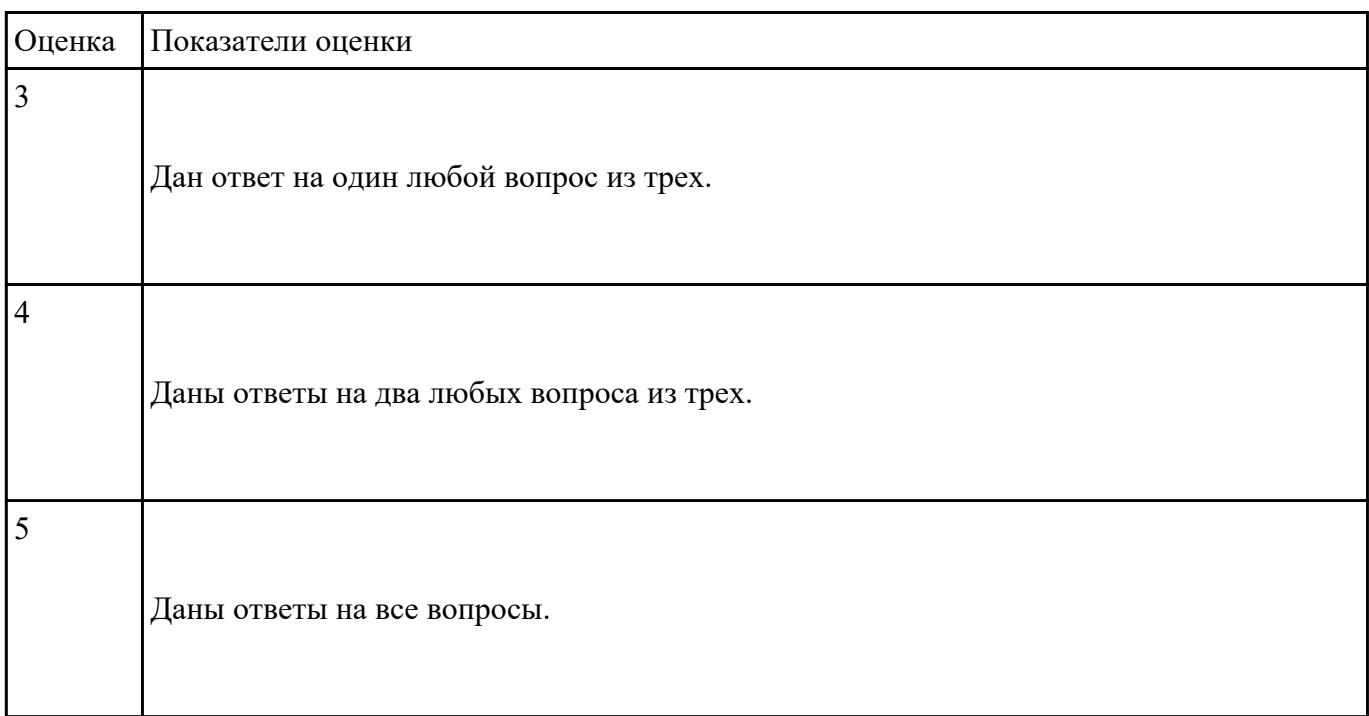

#### **Задание №16**

Приведите бытовые примеры получения, хранения, передачи, обработки, использования

информации

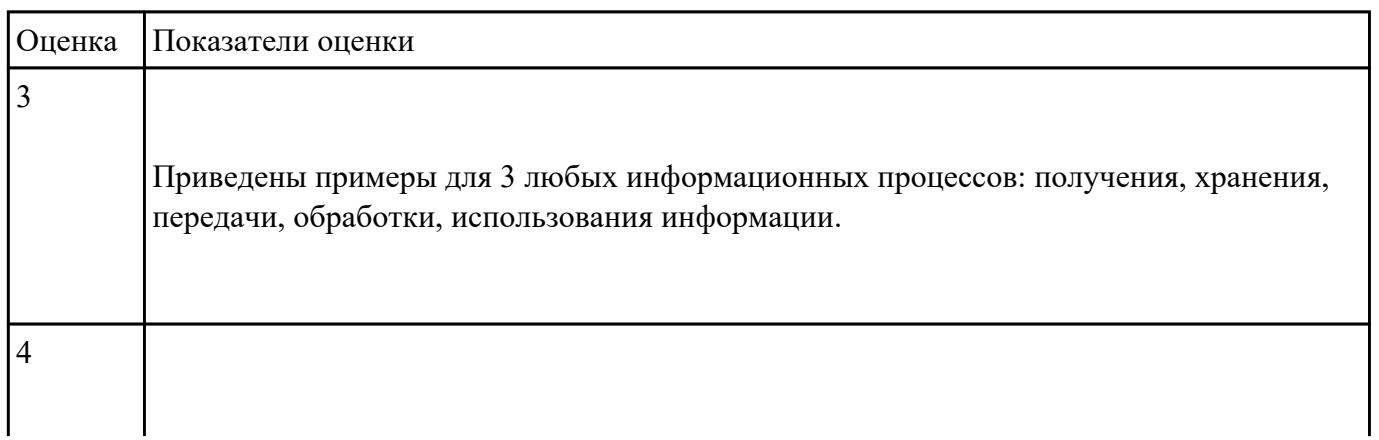

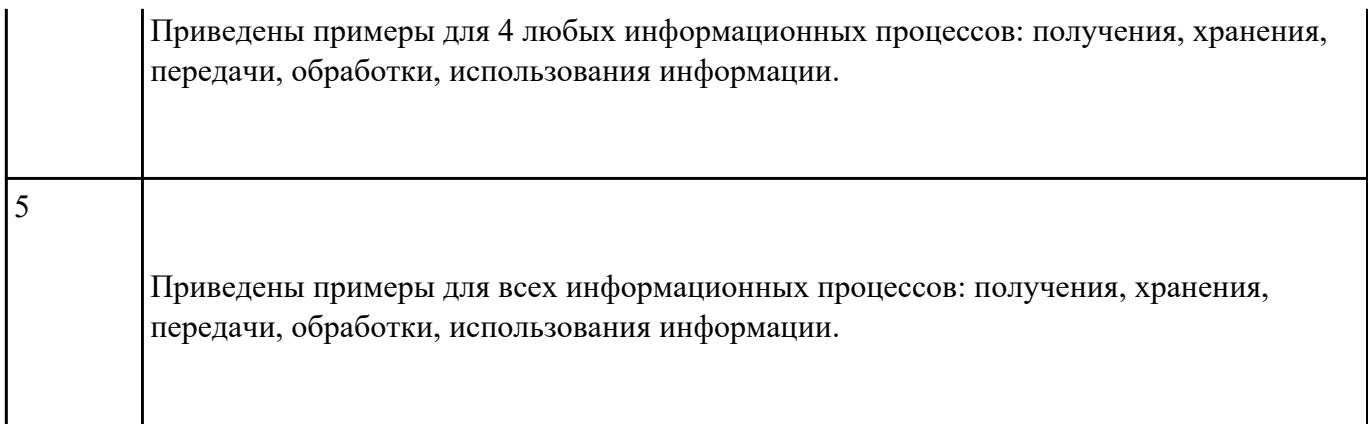

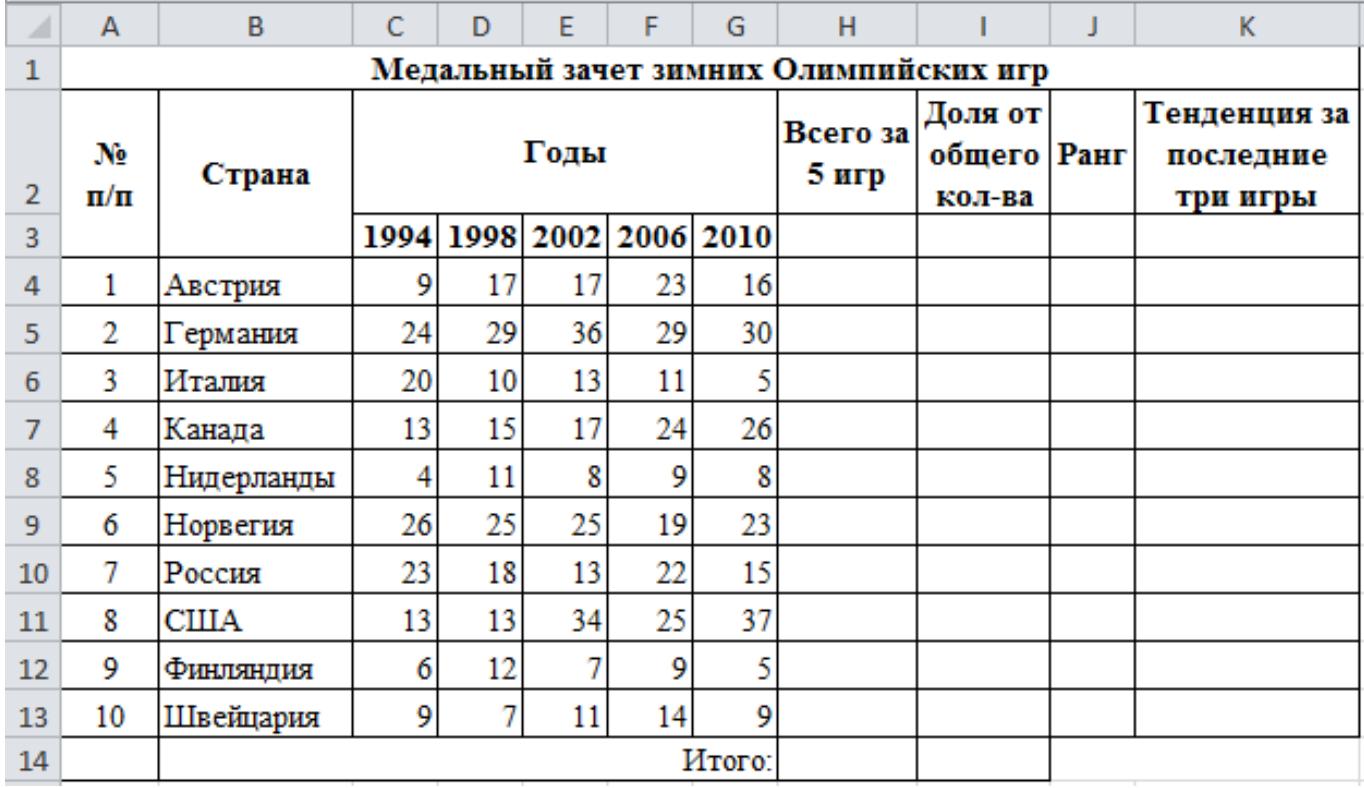

## 1. Создайте и оформите таблицу в ЭТ MS Excel:

2. Произведите следующие расчеты:

· В столбце *Всего за 5 игр* – суммирование по строке;

· В столбце *Доля от общего количества* – вычисление доли каждой страны в общем медальном зачете в %;

· В столбце *Ранг* – расстановка стран по местам, с помощью функции Ранг;

· В строке *Итого* – просуммируйте столбцы H, I.

· Постройте график количества медалей по играм олимпийских игр для всех стран по годам.

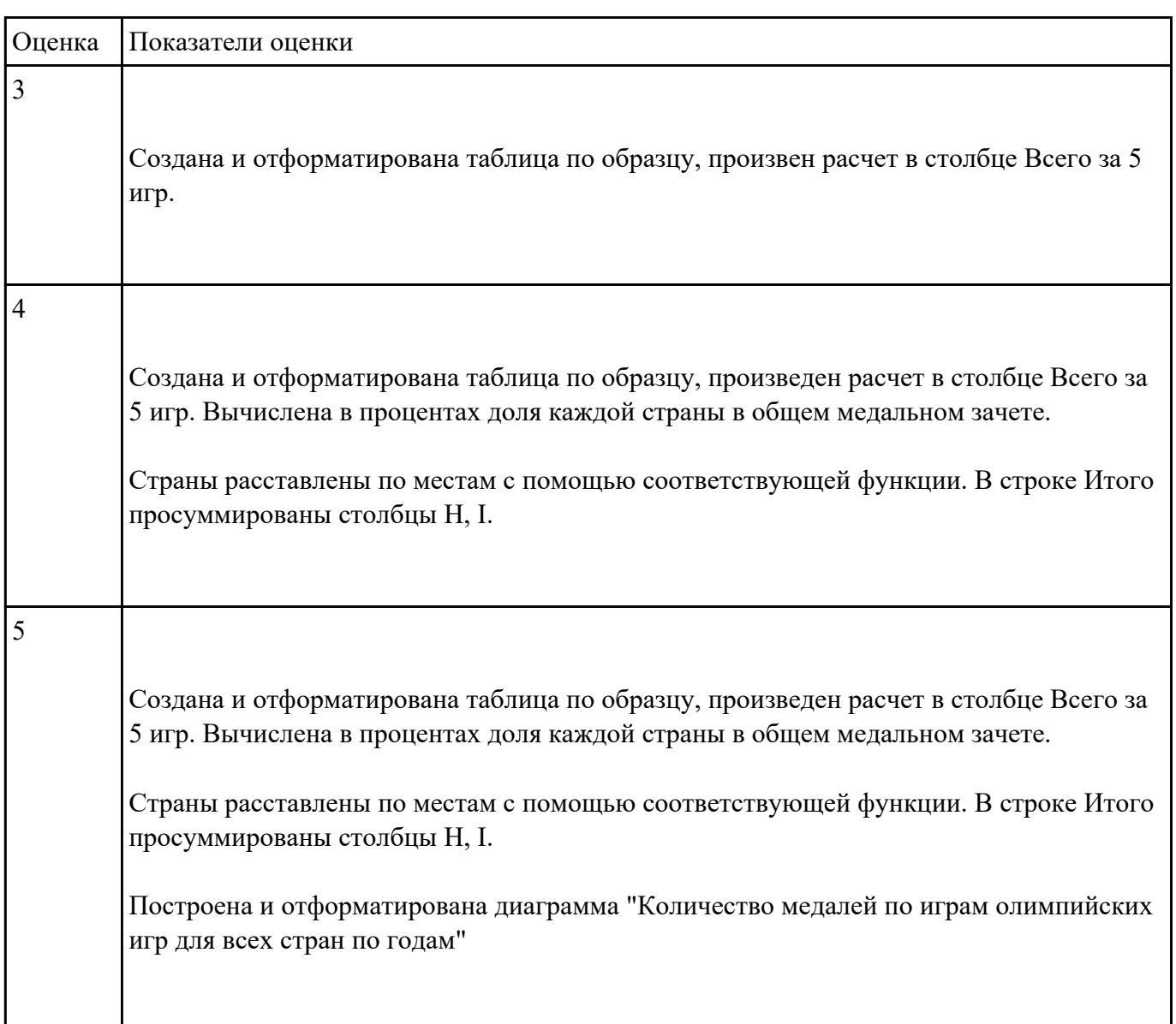

# **Перечень практических заданий: Задание №1**

В электронных таблицах MS Excel рассчитайте средний балл каждого обучающегося своей

подгруппы по 5 различным предметам. Постройте объемную гистограмму, отражающую средний

балл обучающихся. По каждому предмету рассчитайте успеваемость ((кол-во «5»+кол-во «4»+кол-

во «3»)/общее количество студентов) и качество (кол-во «5»+кол-во «4»)/общее количество

студентов) знаний обучающихся в процентах.

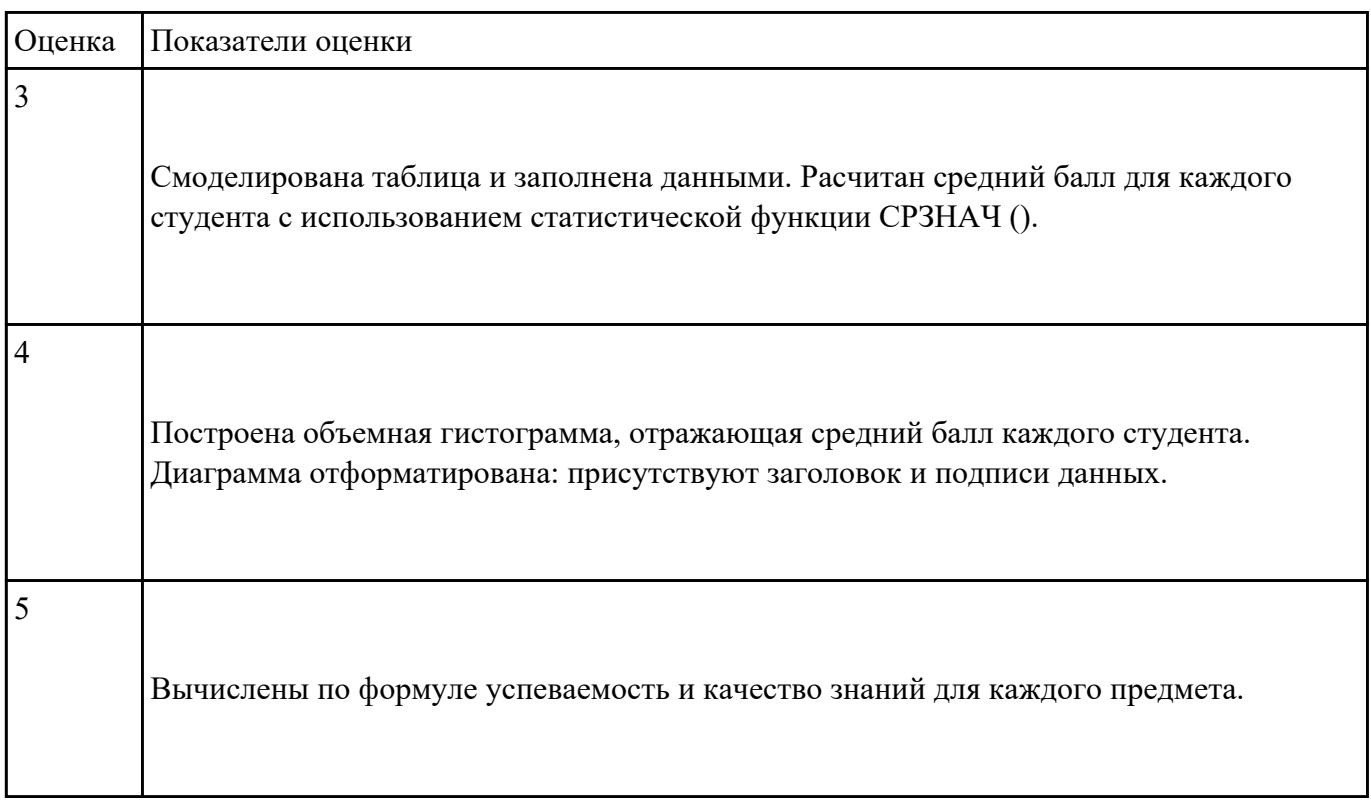

## **Задание №2**

Подготовьте шпаргалку для работника почты (по предложенному образцу), по которой можно

быстро определить стоимость подписки газеты на несколько месяцев. Примените денежный

формат числа для соответствующих ячеек.

# *Образец:*

#### *Стоимость подписки*

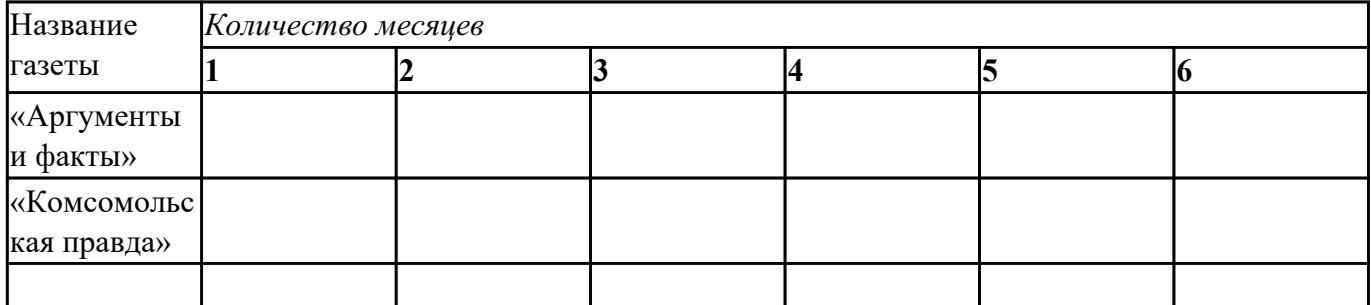

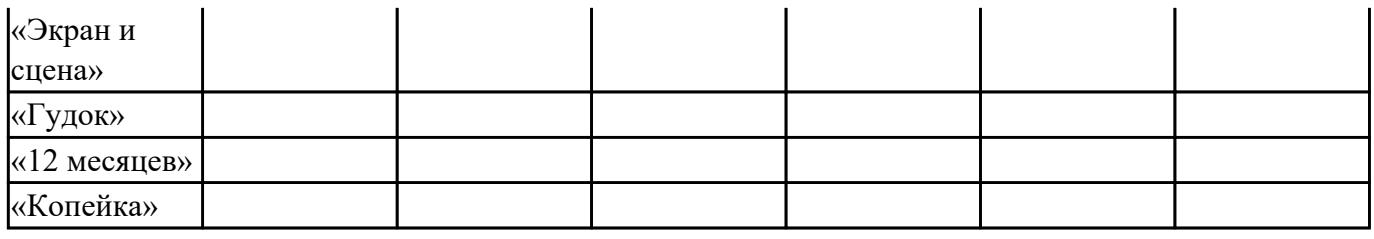

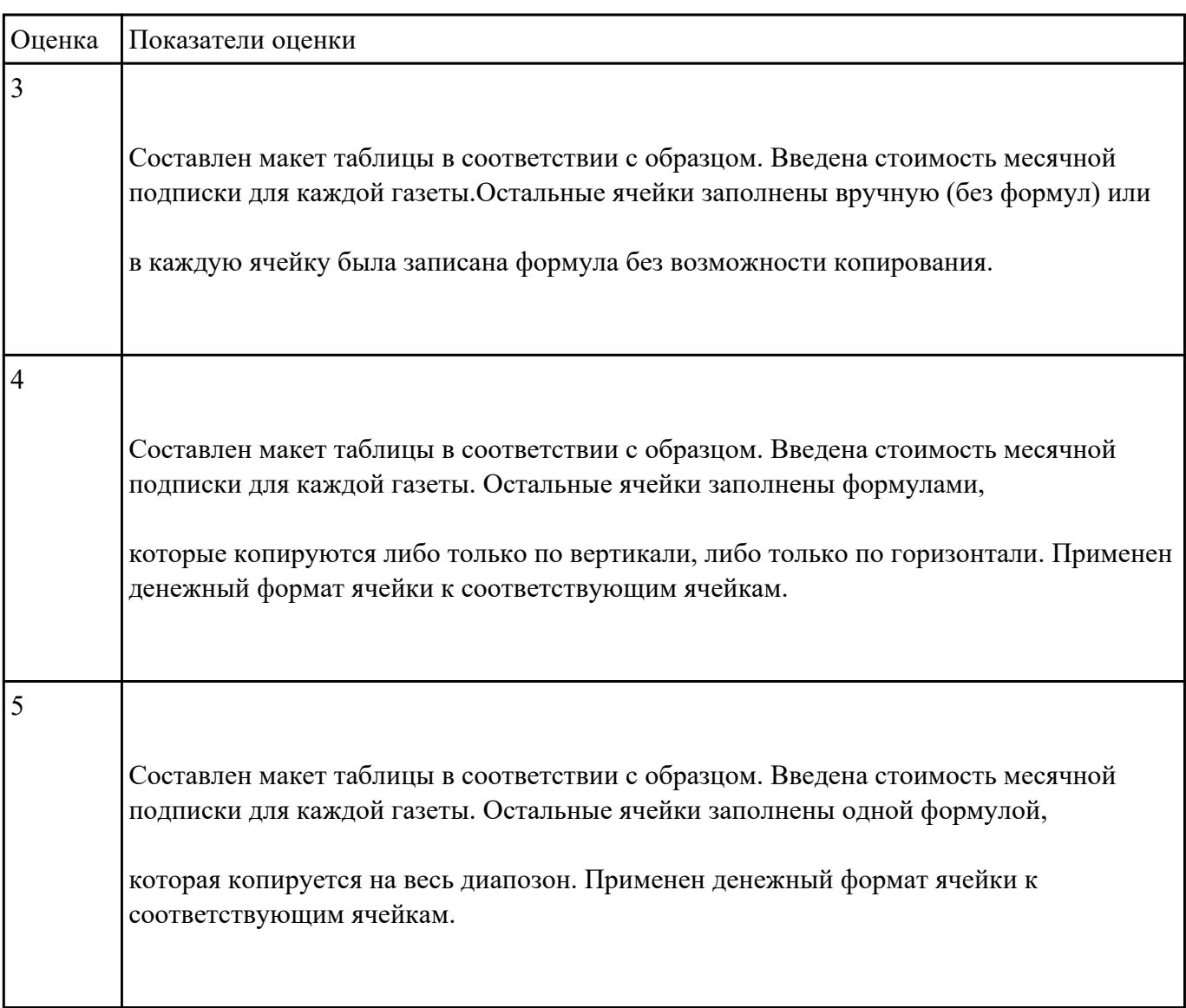

Создайте прайс-лист фирмы, торгующей мебелью. Дату вставьте при помощи функции «Сегодня». Укажите биржевой курс доллара. Определите для этой ячейки имя «Курс».

Используйте это имя при вводе формул, рассчитывающих цену товара в рублях. Постройте гистограмму, отражающую наименование товара и его стоимость в рублях.

# Фирма «Клён»

Дата:

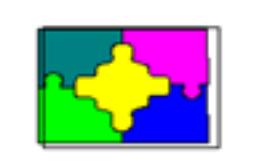

Биржевой курс

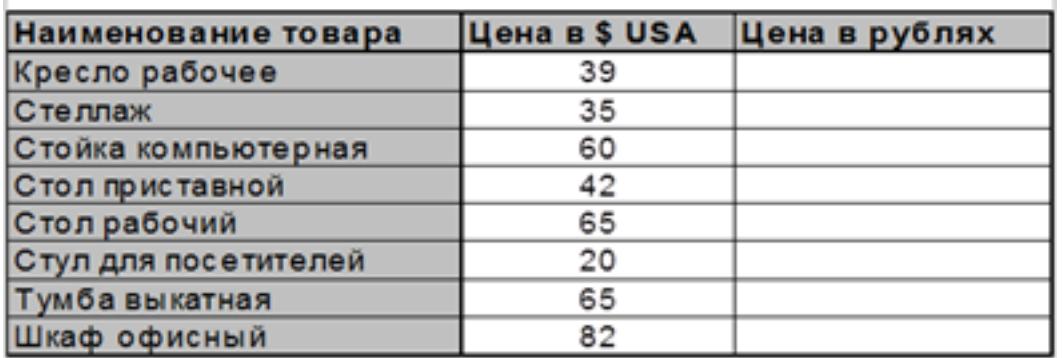

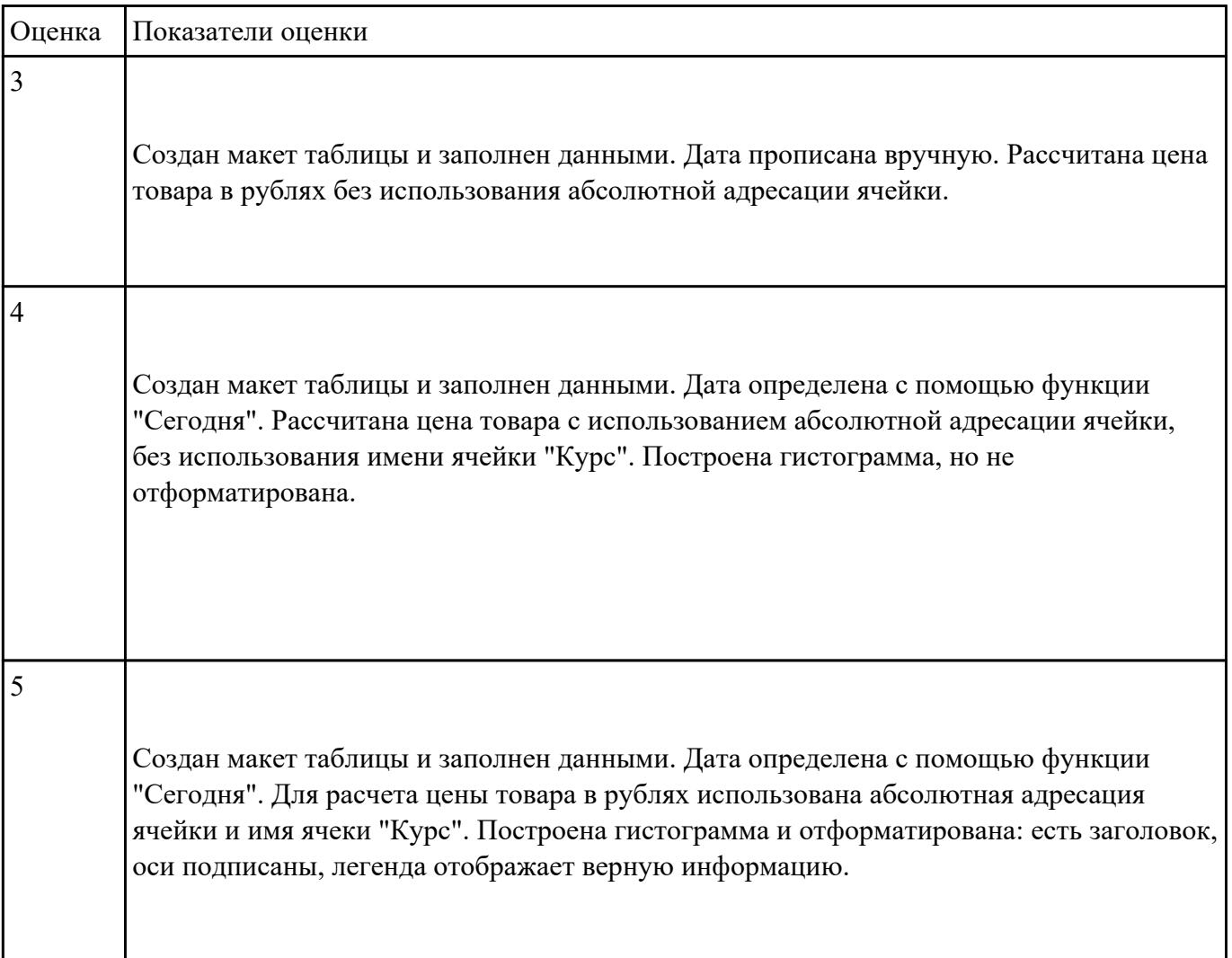

 **Задание №4**

Постройте электронную таблицу, представляющую собой ведомость расчета заработной платы

сотрудников учреждения. Подоходный налог рассчитайте по формуле: (Оклад-(Кол-во

детей+1)\*Миним. зар. плата)\*13%.

Профсоюзный налог определите как 1% от оклада. Постройте линейчатую диаграмму с накоплением, отражающую величину вычетов и сумму к выдаче.

## Ведомость начисления заработной платы

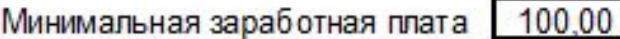

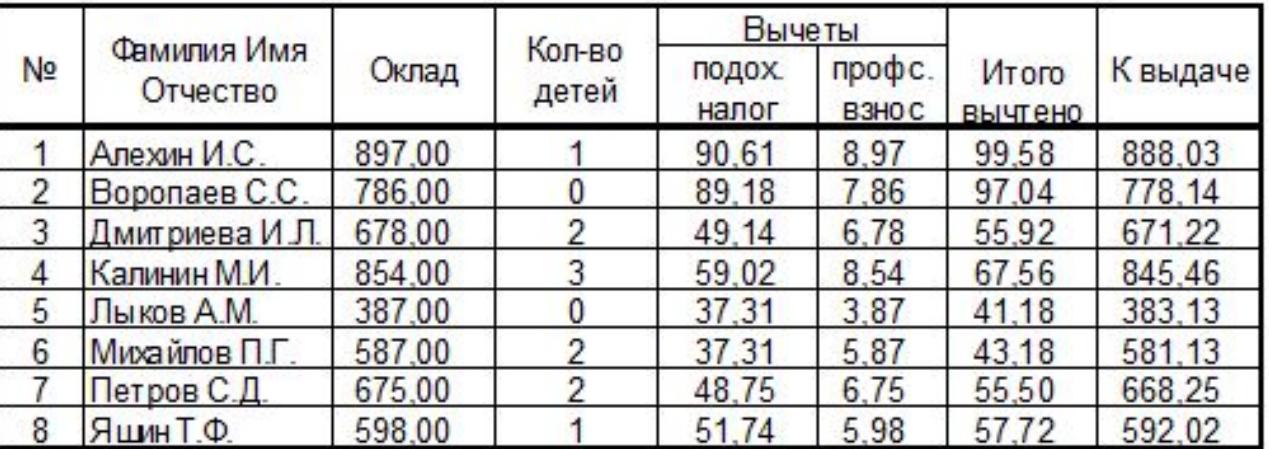

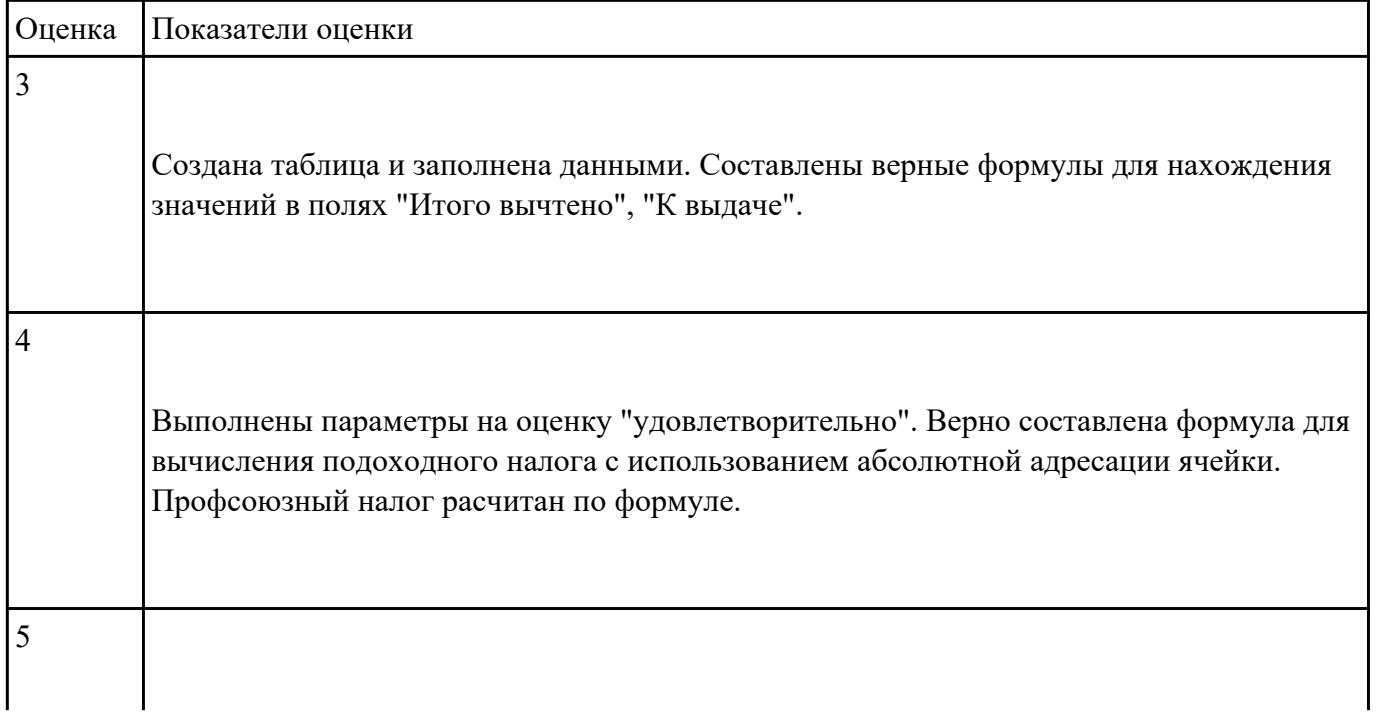

Создайте и отправьте электронное письмо по адресу…. (адрес проверяющего преподавателя),

содержащее следующую информацию: «Добрый день! По вашей просьбе высылаю Вам письмо с

двумя приложенными файлами. Первый файл содержит выполненные задания по теории, второй –

выполненное практическое заданияе. С уважением…». К письму прикрепите два файла.

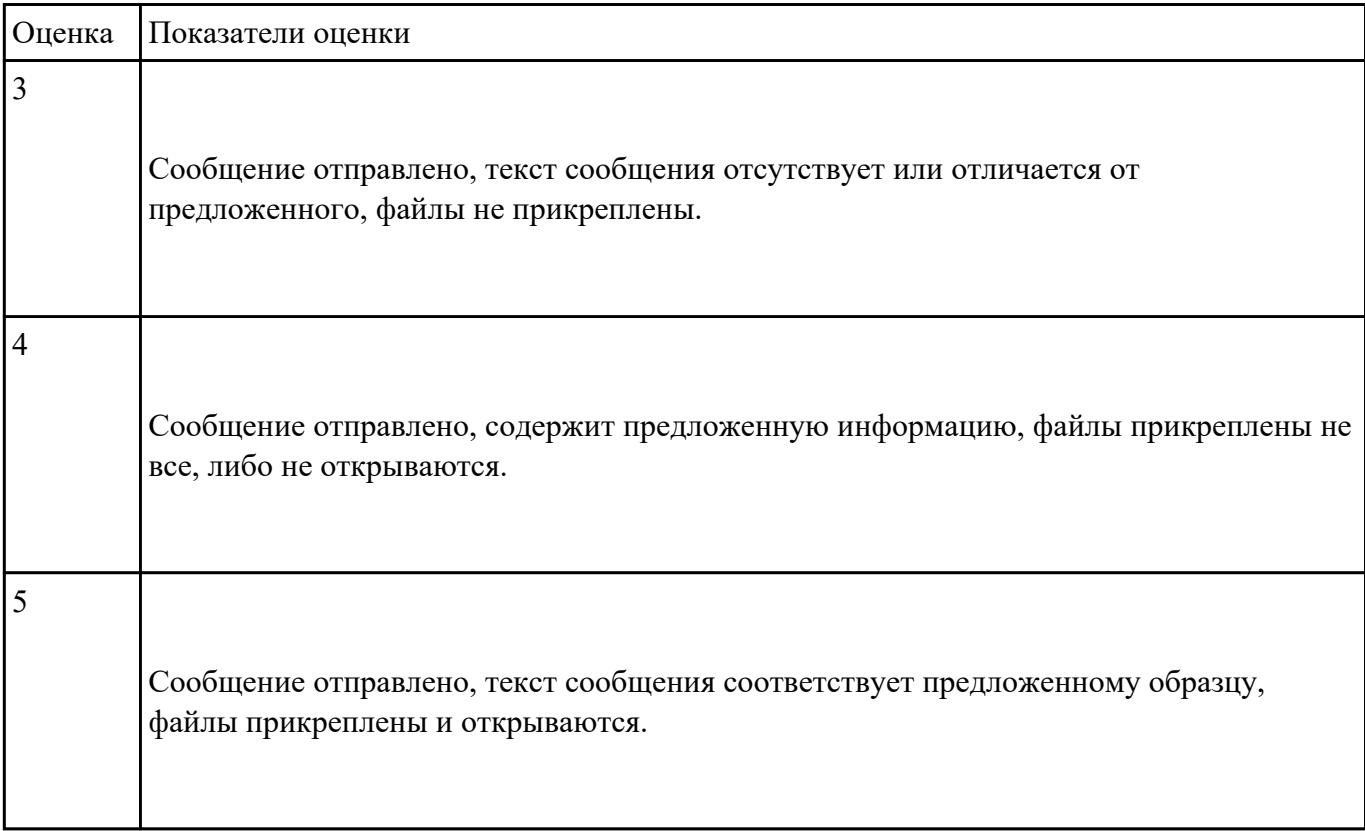

#### **Задание №6**

Создайте календарь на 2030 год по следующему макету:

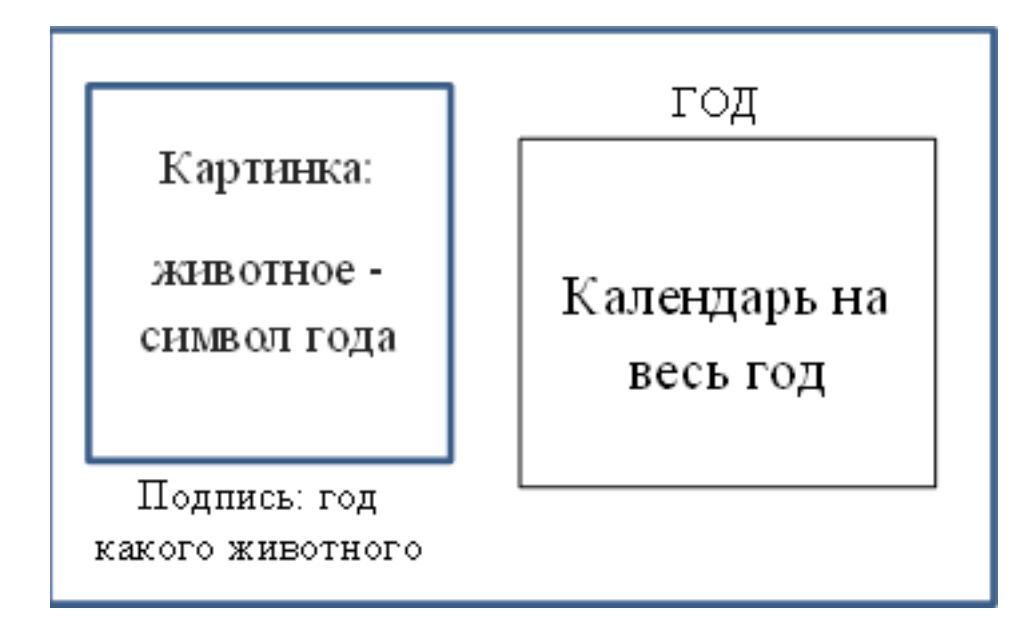

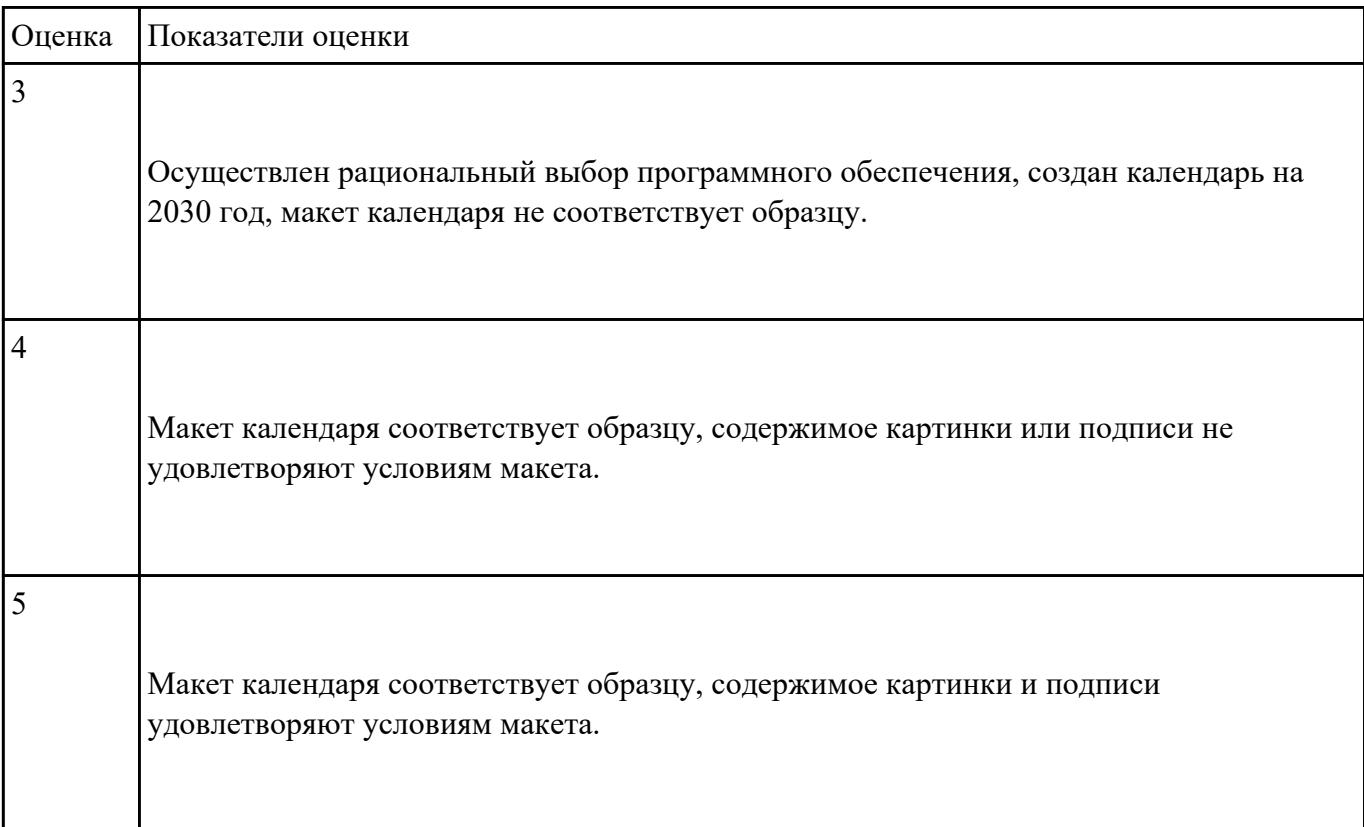

Создайте базу данных «Автомобили» (представлен один из возможных вариантов задания,

тематика может меняться) :

1. Создайте структуру таблицы «АВТОМОБИЛИ» и заполните ее данными.

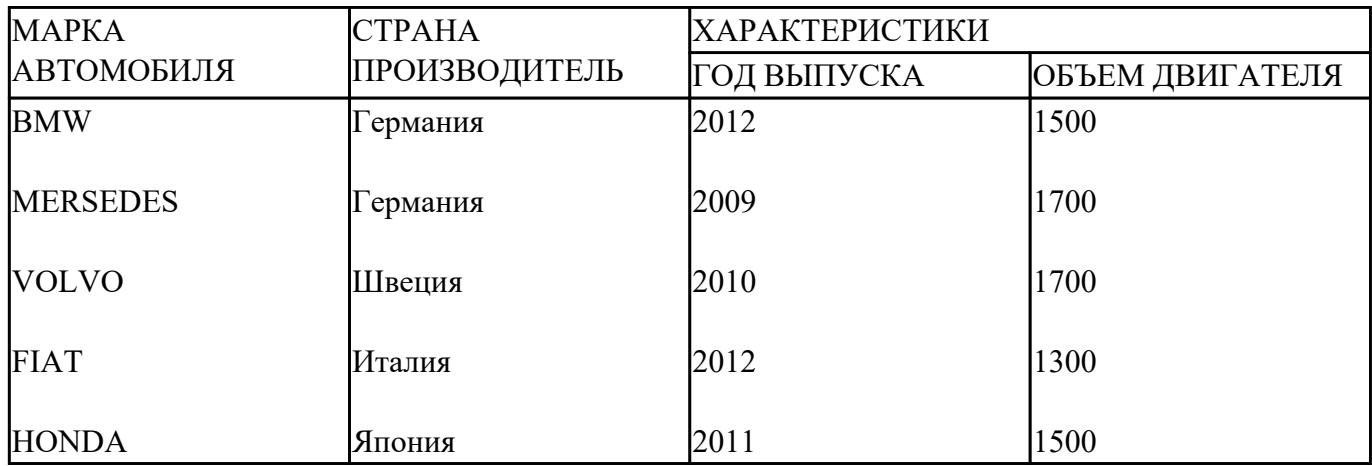

2. Вставьте в таблицу и заполните поле «НОМЕР ПО ПОРЯДКУ».

- 3. Добавьте в таблицу 3 новых записи на свое усмотрение.
- 4. Создайте форму «Сведения об автомобилях», содержащую все поля таблицы.

5. Создайте запрос на выборку всех автомобилей, страна производитель которых Германия или Япония.

6. Создайте запрос на выборку всех автомобилей, возраст которых не превышает 5 лет.

7. Создайте отчет «Сведения об автомобиле», марку автомобиля задает пользователь.

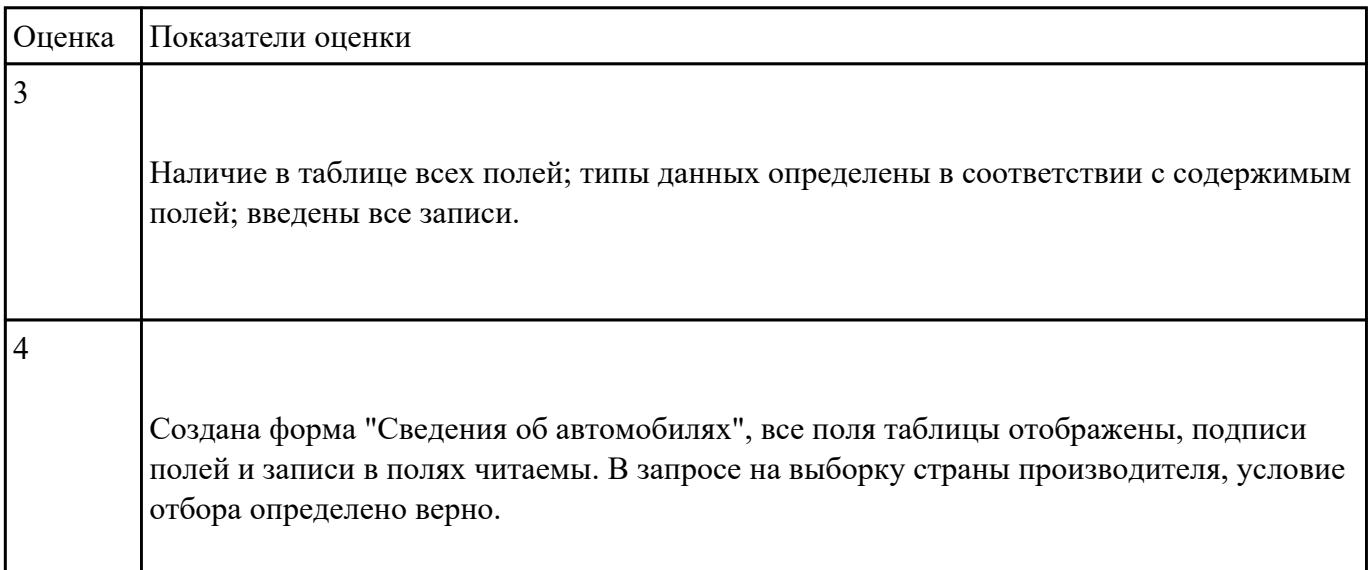

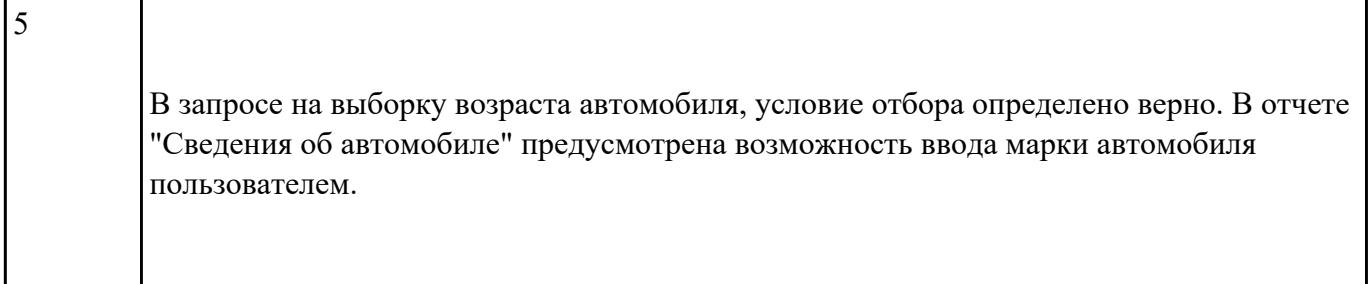

1. Создайте базу данных с именем *Видеотека*, состоящую из трех взаимосвязанных таблиц с именами *Видеокассеты*, *Жанр* и *Страна*.

I

**2.** Заполните вспомогательные таблицы.

Заполните таблицу *Жанр* данными: боевик, комедия, трагедия, художественный, фантастика.

Заполните таблицу *Страна* данными: Россия, США, Франция, Англия, Венгрия.

**3.** Создайте форму *Видеокассеты* для заполнения соответствующей таблицы.

**4.** Заполните таблицу *Видеокассеты* при помощи, полученной формы.

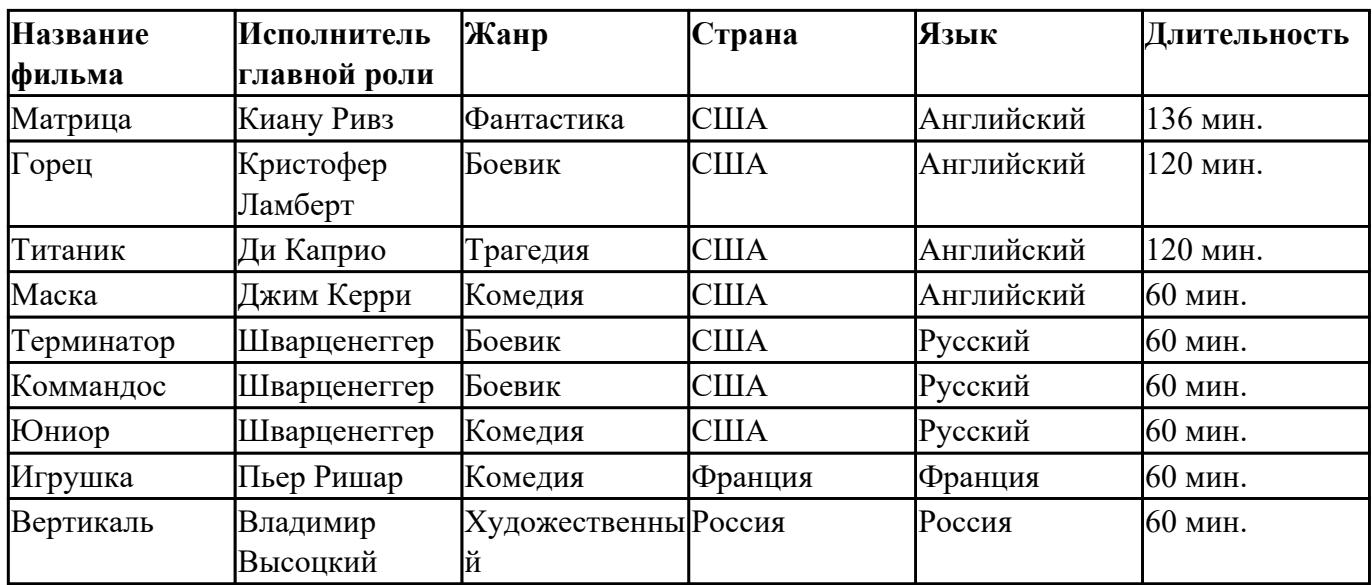

5. Примените к таблице *Видеокассеты* следующие фильтры:

Выберите фильмы, продолжительность которых составляет 60 мин;

Выберите фильмы, жанр которых трагедия или комедия;

Выберите все фильмы, кроме тех которые начинаются на букву «М»;

Выберите все фильмы, в которых главную роль исполнял Шварценеггер;

Выберите все фильмы на русском языке, у которых страна производитель США.

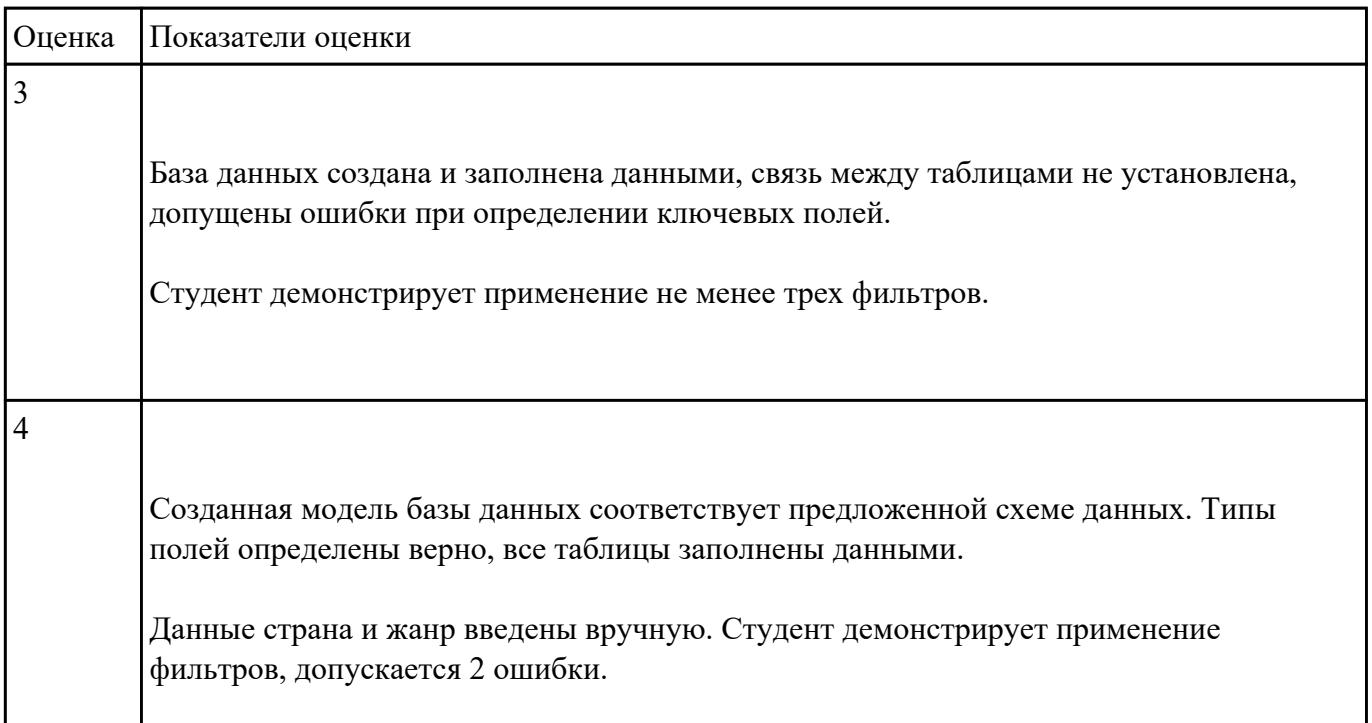

5 Созданная модель базы данных соответствует предложенной схеме данных. Типы полей определены верно, все таблицы заполнены данными. Для заполнения таблицы Видеокассеты студент считывает данные автоматически из вспомогательных таблиц. Студент демонстрирует применение всех фильтров.

# **Задание №9**

Произведите поиск информации, используя ресурсы сети Internet. Ответы оформите в текстовом

редакторе MS Word, документ сохраните с именем Поиск информации.docx

1. Узнать погоду на ближайшие трое суток в вашем населенном пункте.

2. На сайте Российских железных дорог найдите информацию о расписании и наличии билетов на завтрашний день (при отсутствии на любой ближайший день) на поезда, идущие по маршруту Иркутск – Владивасток.

3. На сайте Иркутского национального исследовательского технического университета найдите перечень специальностей по направлению Институт авиамашиностроения и транспорта (дневная форма обучения).

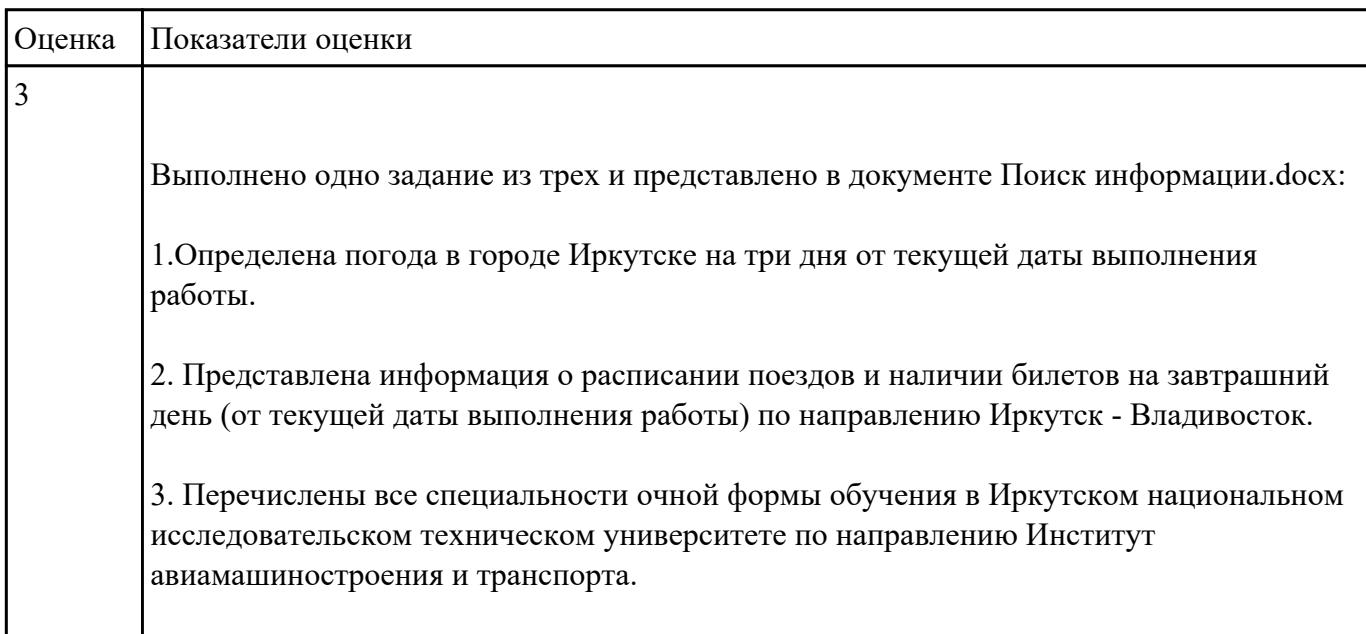

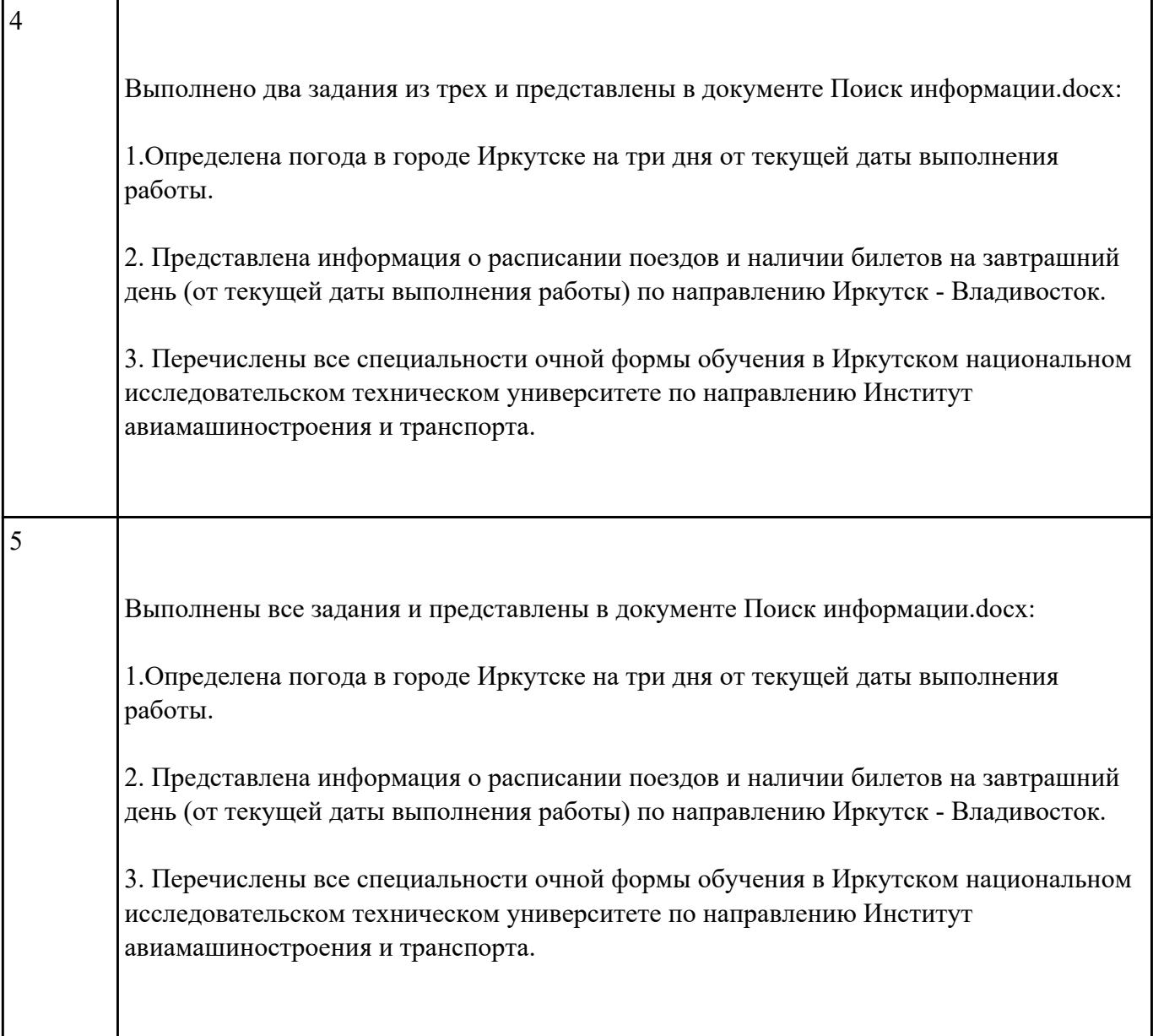

Найти ответы на вопросы:

- 1. Какова преобладающая глубина Белого озера (Волoгодская область)?
- 2. Сколько весит золотник (в граммах)?
- 3. Сколько кантонов, объединившись, создали Швейцарию?
- 4. В каком возрасте (по мнению историков) умер фараон Тутанхамон?
- 5. Какое полное имя было у Остапа Бендера?
- 6. Сколько куполов на соборе Василия Блаженного на Красной площади?
- 7. На каком этаже в Эрмитаже висят картины импрессионистов?
- 8. Что означает слово "Lego" (название известной компании по производству игрушек)?
- 9. Когда изобрели компьютерную мышь?

Выполненное задание оформить в текстовом редакторе в виде таблицы:

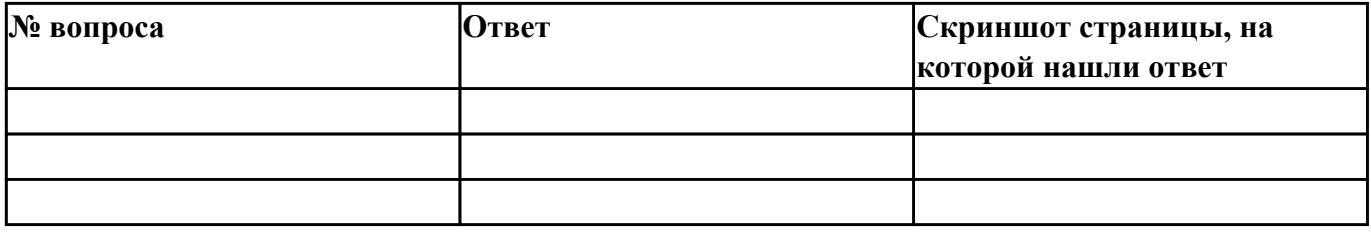

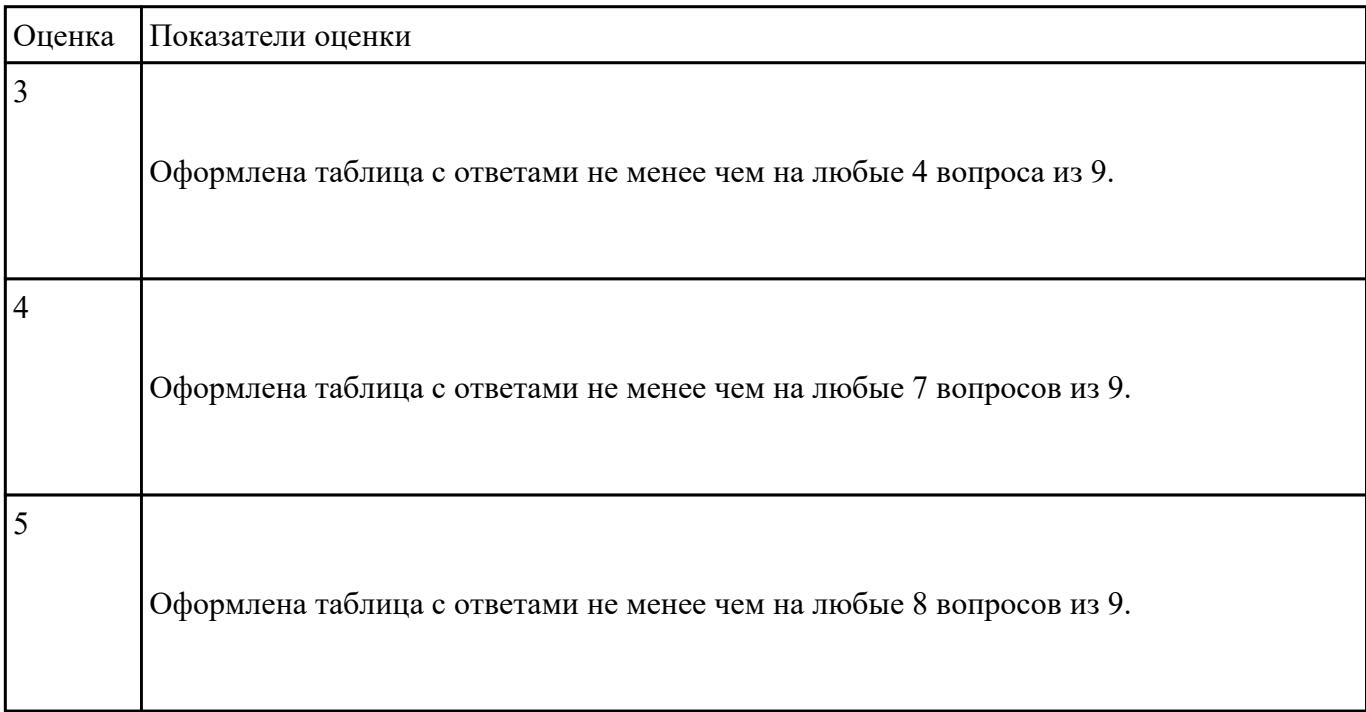

## **Задание №11**

Создайте коллаж из двух предложенных изображений, итоговое изображение сохраните с

расширением jpeg (представлен один из возможных вариантов задания):

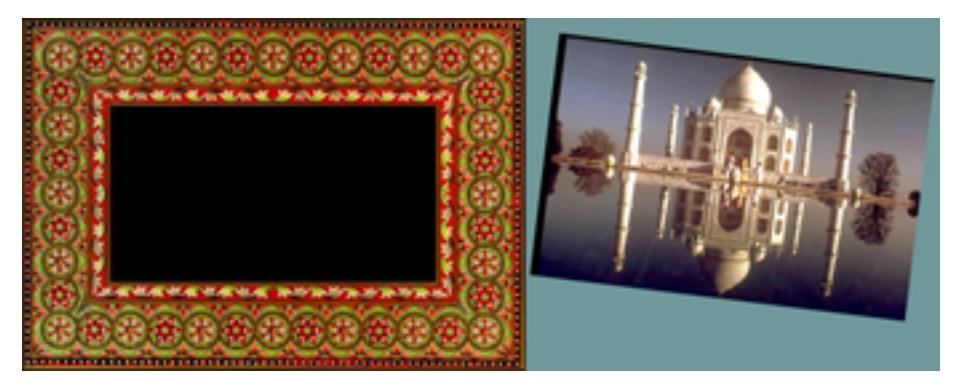

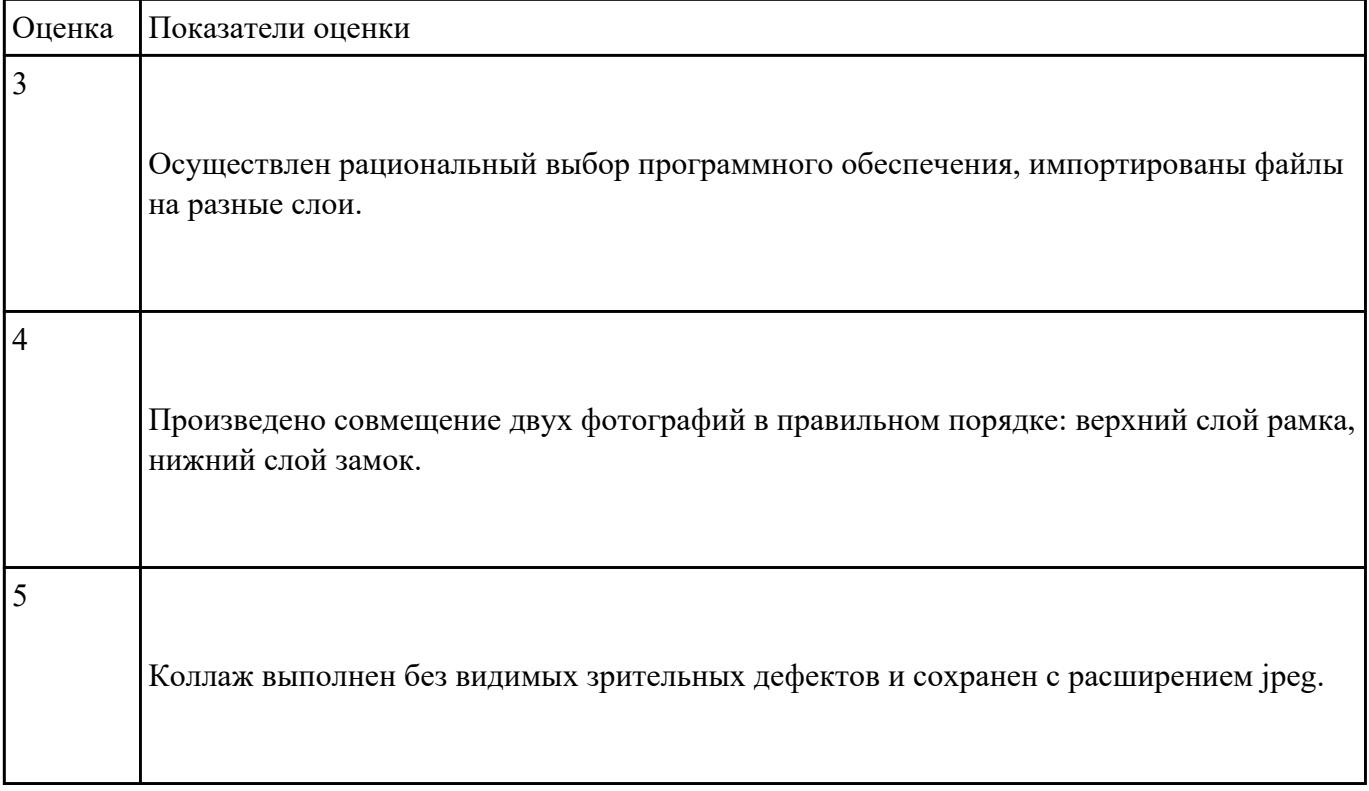

Создать коллаж в растровом графическом редакторе Adobe Photoshop на заданную тему.

Оформить коллаж в художественную рамку. Созданный файл сохранить с именем Коллаж.psd Например, "Фиалковый ковер":

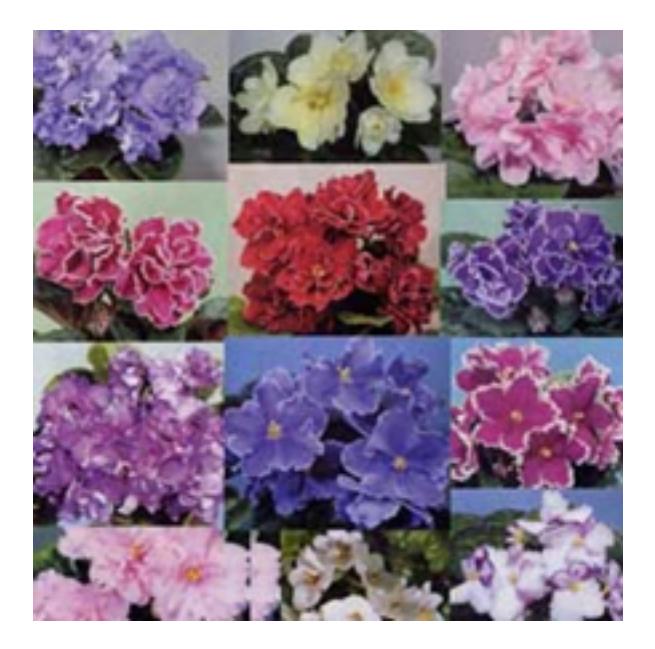

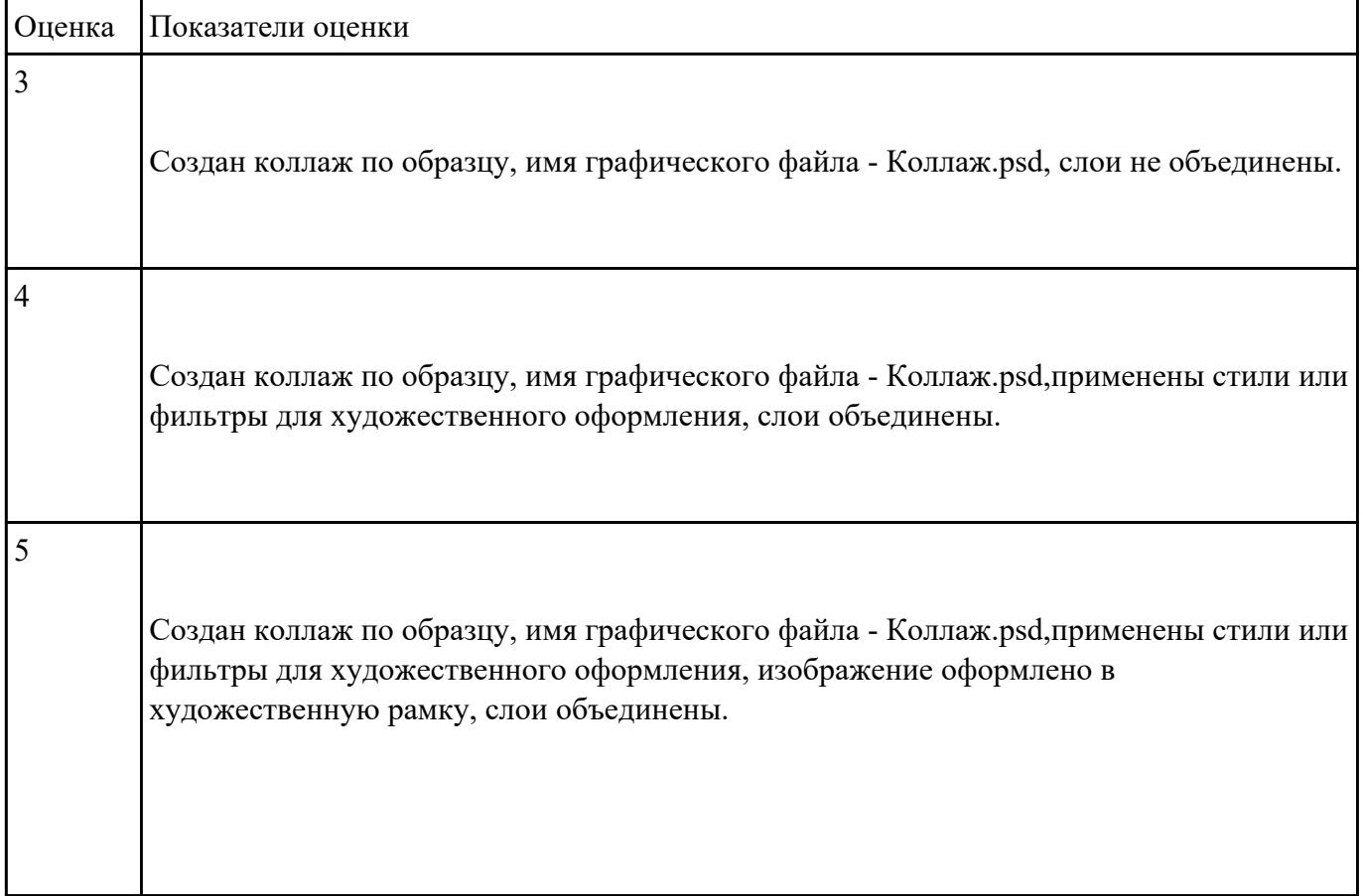

В векторном графическом редакторе CorelDraw постройте знак.

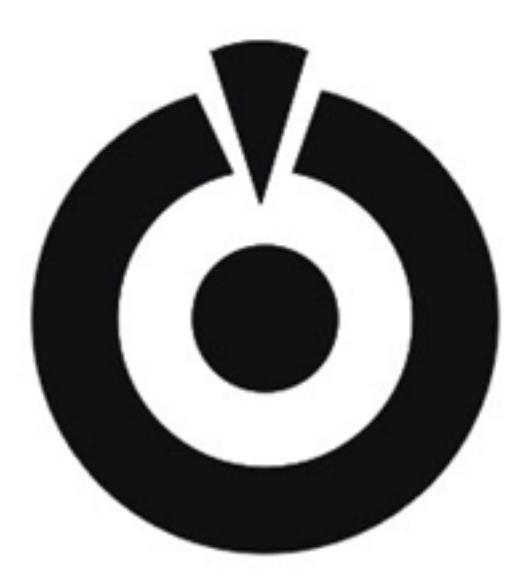

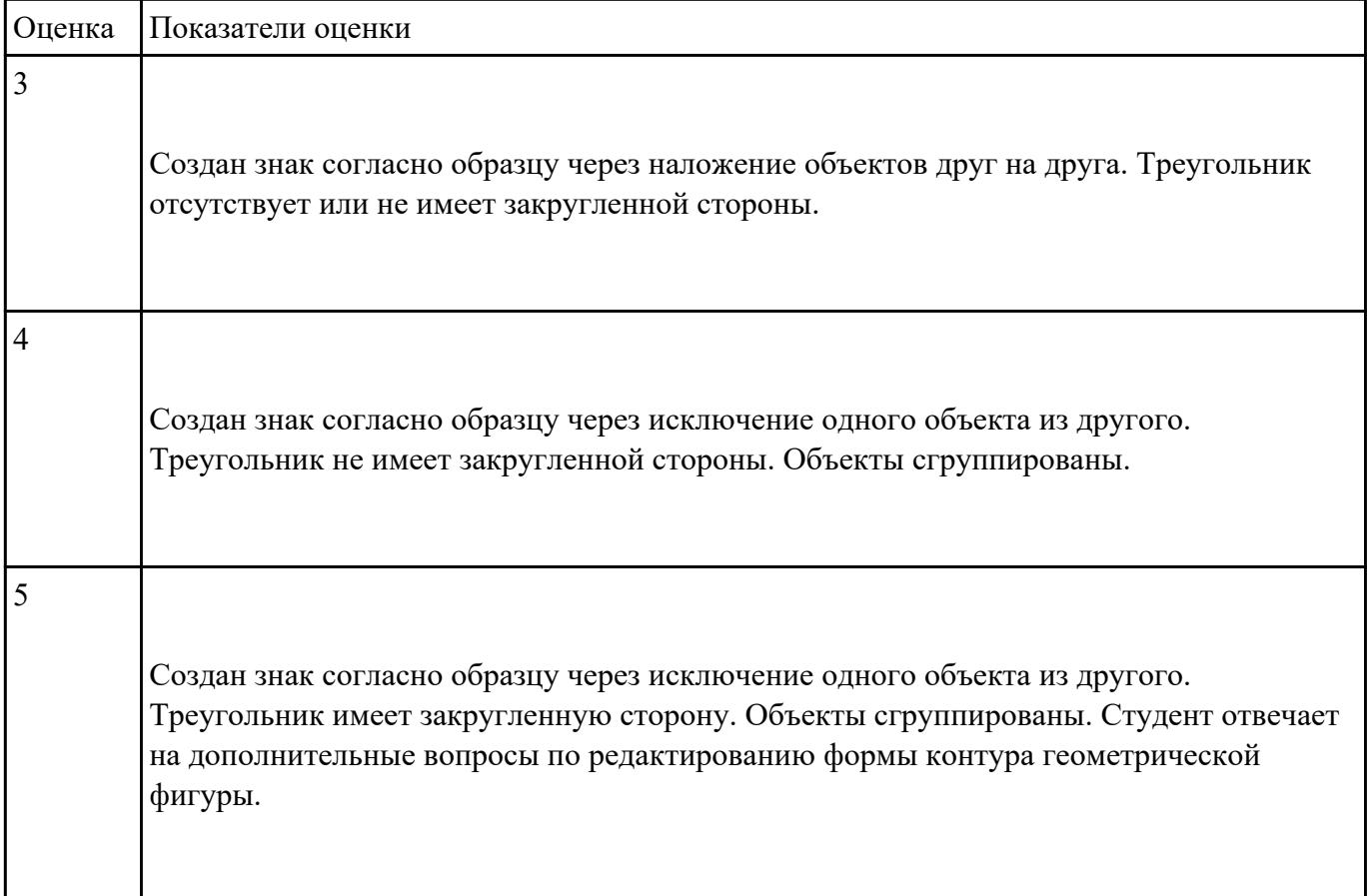

Постройте изображение по образцу (один из вариантов) в графическом редакторе CorelDraw .

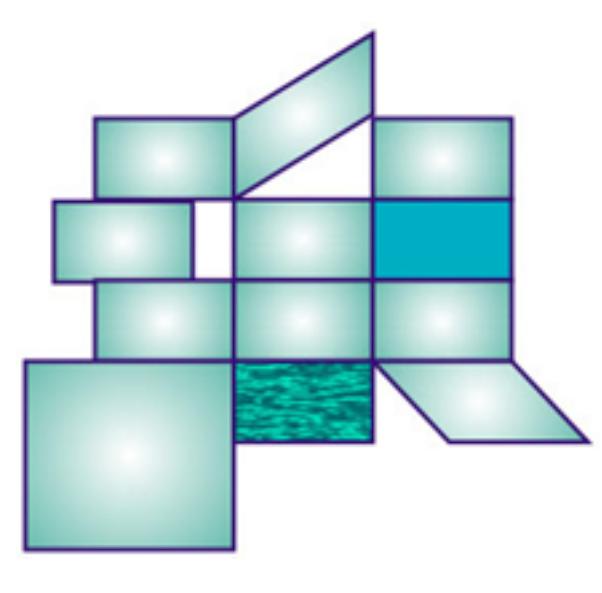

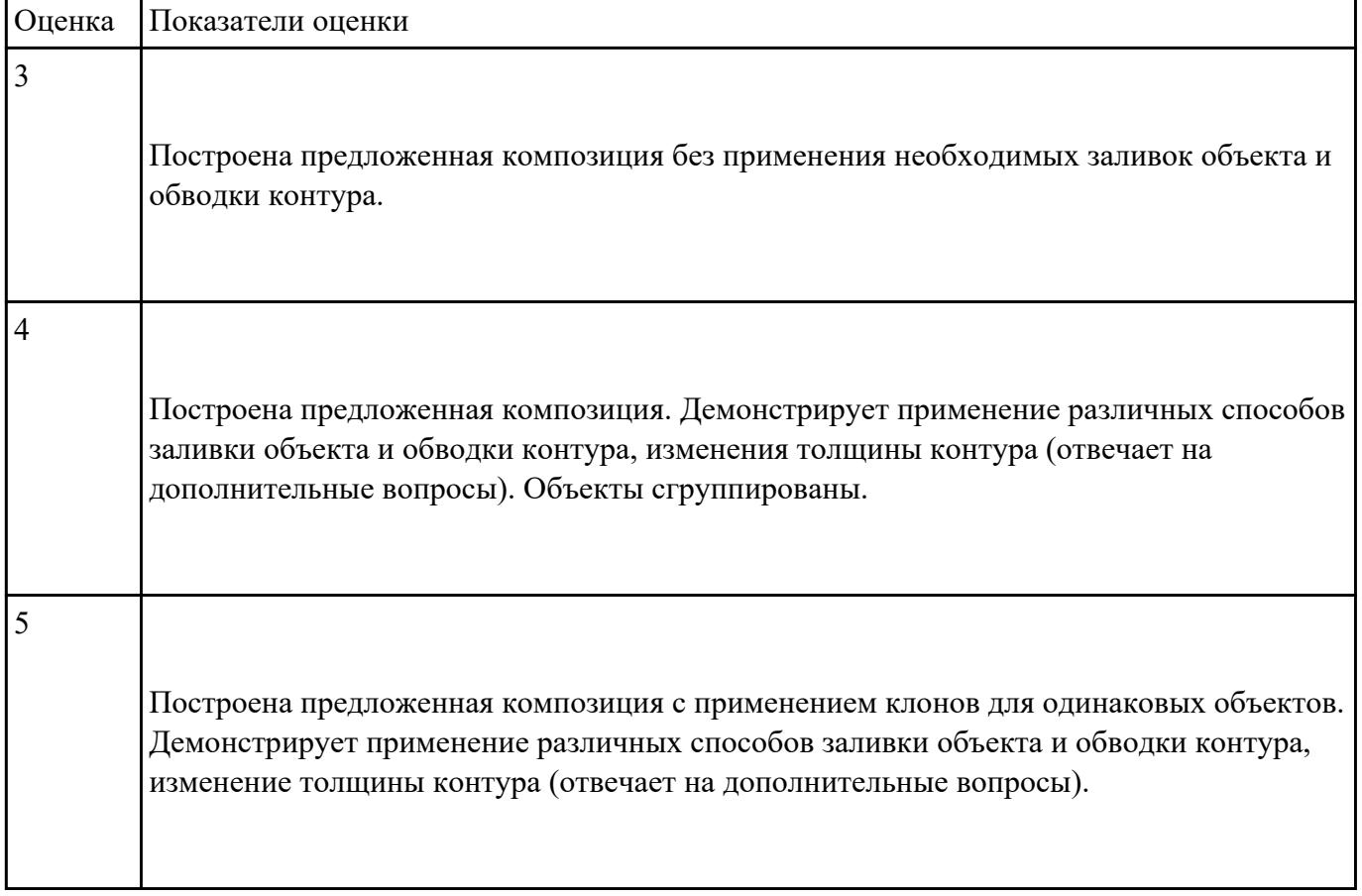

Постройте изображение по образцу в графическом редакторе CorelDraw :

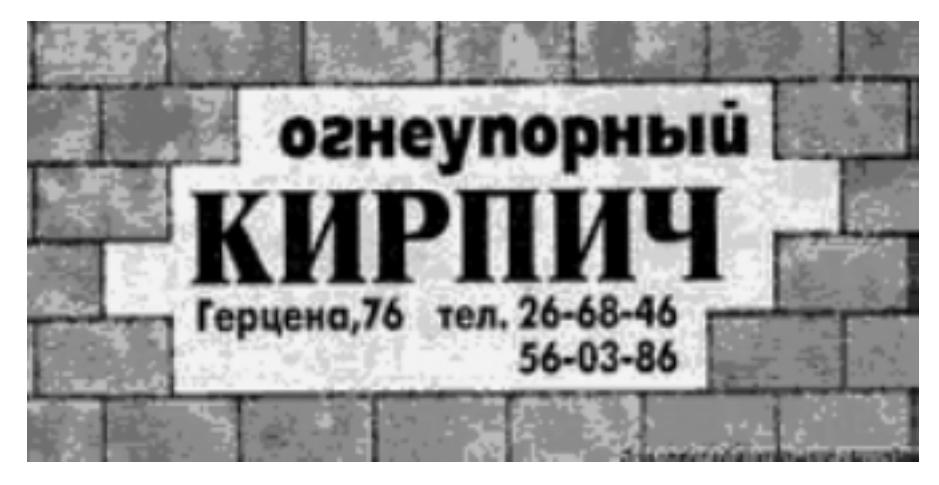

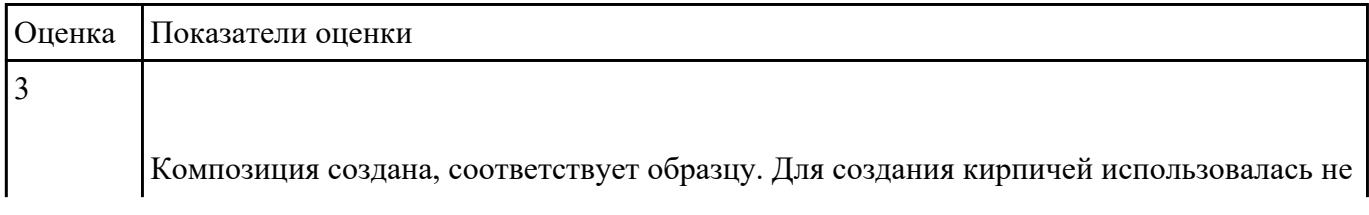

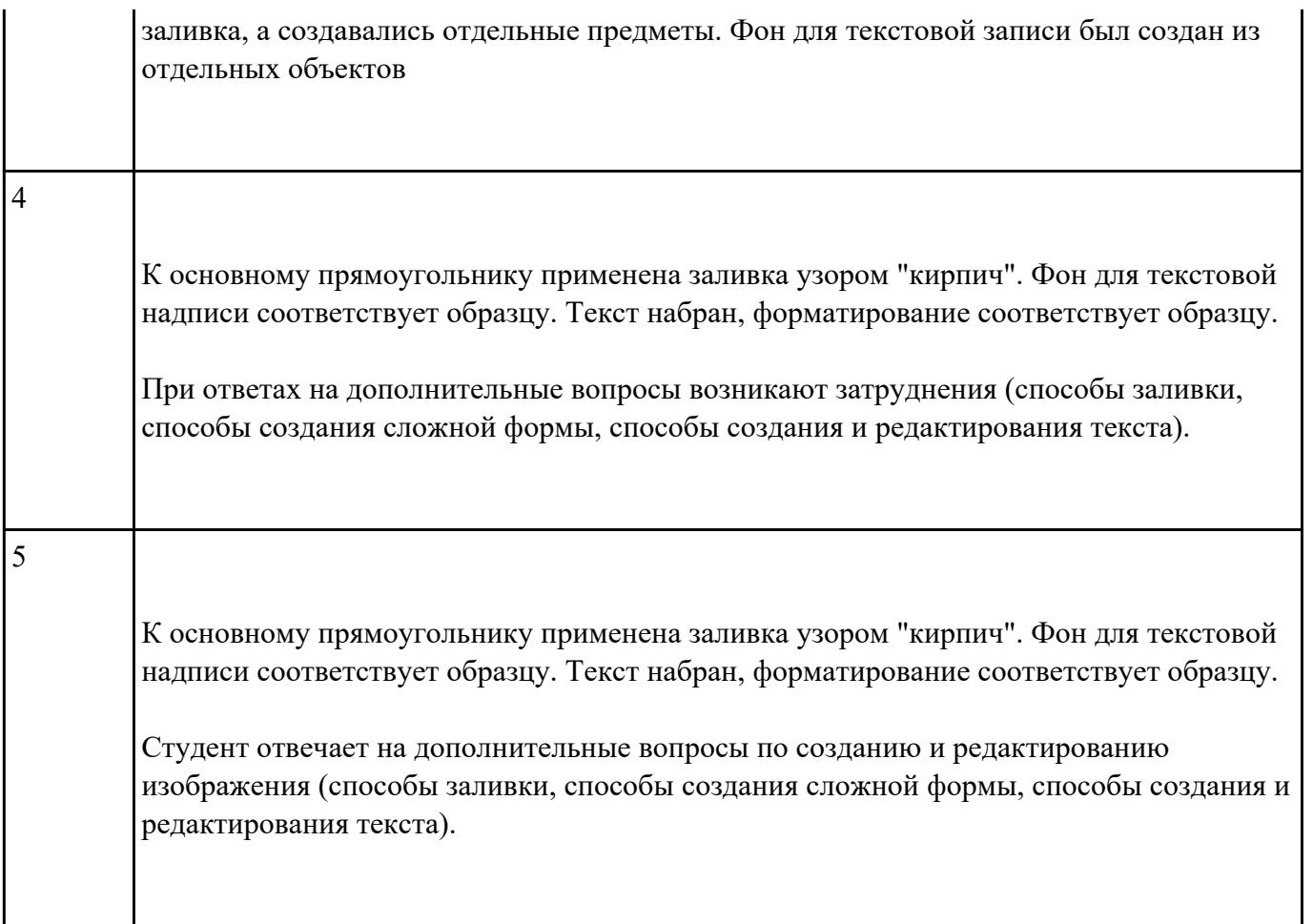

Выполните редактирование и форматирование содержимого документа Письмо

руководителям.docx по следующим критериям:

- 1. Установите размеры полей в документе: верхнее 2 см, нижнее 2см, левое 3 см, правое  $-1.5$  cm.
- 2. Заголовок: шрифт Arial Black, размер шрифта 14 пт, выравнивание по центру, отступы – отсутствуют, межстрочный интервал – двойной, интервал до и после абзаца – 0 пт.
- 3. Основной текст: шрифт Times New Roman, размер шрифта 12 пт, отступ красной строки – 1,25 см, остальные отступы – 0 см, межстрочный интервал – одинарный, интервал после абзаца – 6 пт; тематику курсов оформите в виде нумерованного списка; фразу «удостоверение Международного института «Работа и управление» – полужирный курсив, цвет красный.
- 4. В конце документа вставьте строчку:

# (*подпись*)

5. В начало документа вставьте таблицу со скрытыми границами:

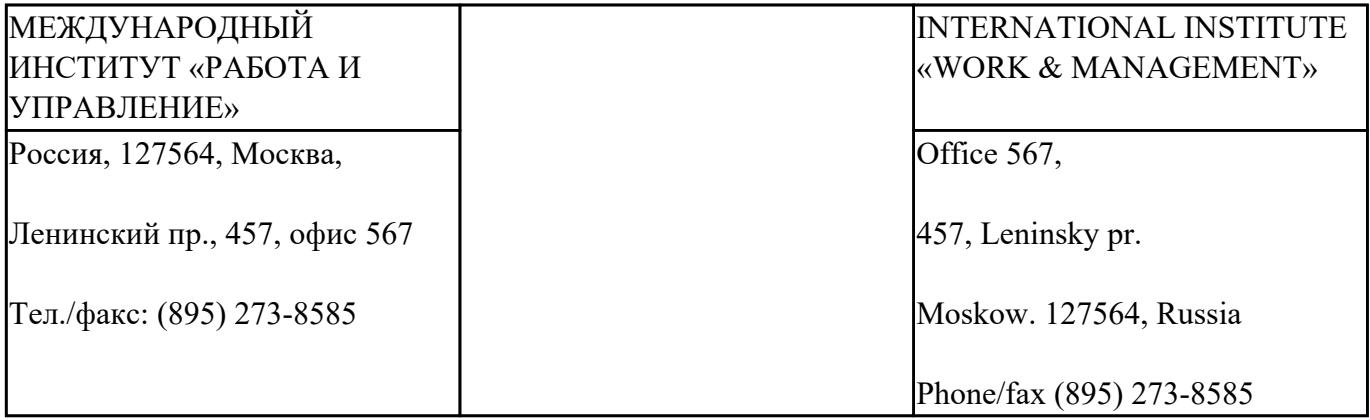

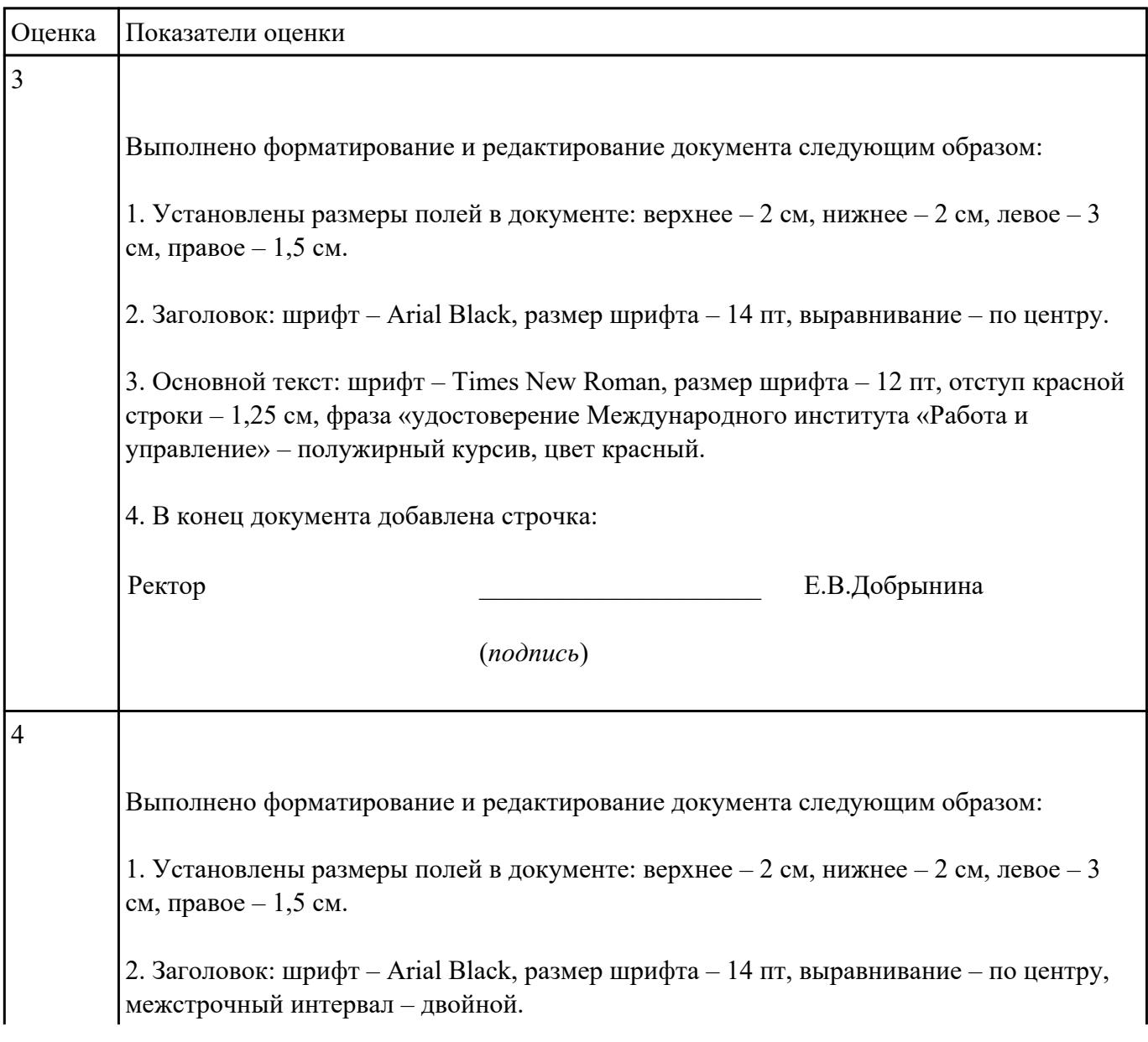

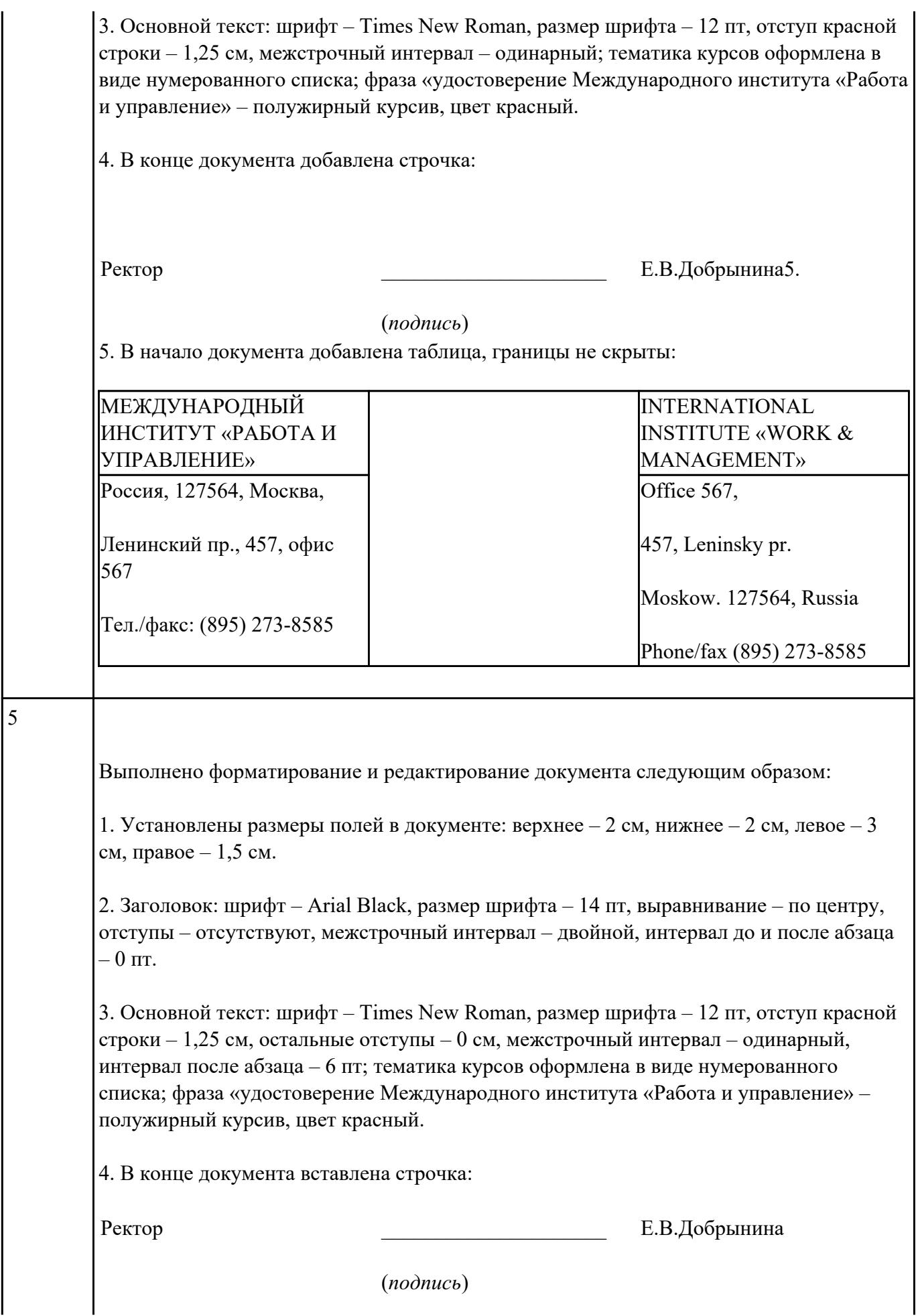

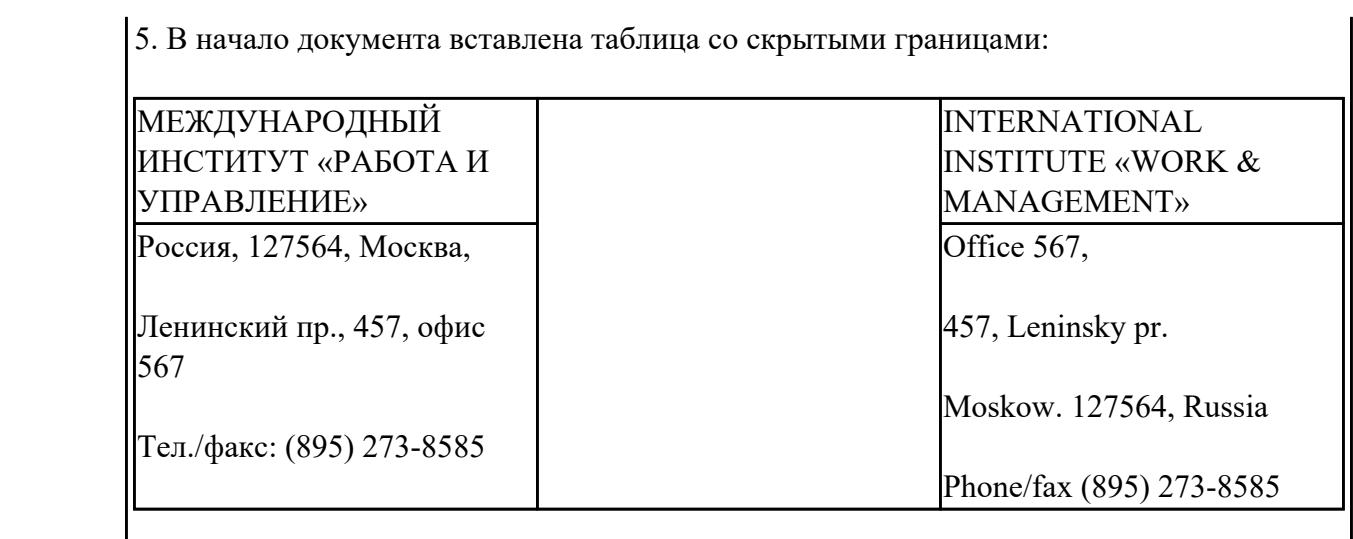

Создайте взаимосвязанные документы в текстовом редакторе MS Word, согласно следующим

требованиям:

1. Наберите тексты по образцу, сохраняя их в отдельных файлах. Имена файлов соответствуют названиям текстов. Отформатируйте набранные тексты по следующим параметрам: заголовок – полужирный, выравнивание по центру; основной текст – отступ красной строки, выравнивание по ширине, добавить иллюстрацию согласно содержанию. Свяжите тексты между собой с помощью гиперссылок.

#### **Пряноароматические овощи**

Такие овощи выращиваются в огороде и используются для приготовления блюд, чтобы придать им аромат. Биологическая ценность таких овощей не столь важна, однако многие из них обладают лечебными свойствами. К наиболее распространенным видам пряноароматических овощей, которые можно вырастить в огороде, относятся укроп, анис, мелисса, мята, фенхель и т.д.

## **Укроп**

Укроп выращивают для получения молодой зелени, которую используют как в свежем, так и в консервированном виде. В укропе содержится витамин С и эфирные масла. ОН возбуждает аппетит, обладает мочегонными свойствами и устраняет пучение живота.

**Анис**

Анис используется в медицине многие тысячелетия. Семена или эфирные масла аниса - составной компонент лекарств против кашля и простуды. В значительной степени он употребляется при изготовлении кондитерских изделий, печения, при консервировании овощей и производстве ликеров. Аналогичными свойствами обладает и фенхель, который легче выращивать, а по своим качествам он не уступает анису.

## **Критерии оценки:**

- Текст набран в отдельном файле – 6 баллов (2 балла за каждый файл с текстом);

- Имя файла соответствует названиям текста – 3 балла (1 балл за каждый файл)

- Настроен переход по гиперссылке из файла «Пряноароматические овощи» на файлы «Укроп» и «Анис». Настроены гиперссылки для возврата из файлов «Укроп» и «Анис» в файл «Пряноароматические овощи» – 4 балла (по 1 баллу за каждую ссылку).

- Текст отформатирован по указанным в задании параметрам– 9 баллов (по 3 балла за каждый файл: 1 балл – заголовок, 1 балл – основной текст, 1 балл - иллюстрация).

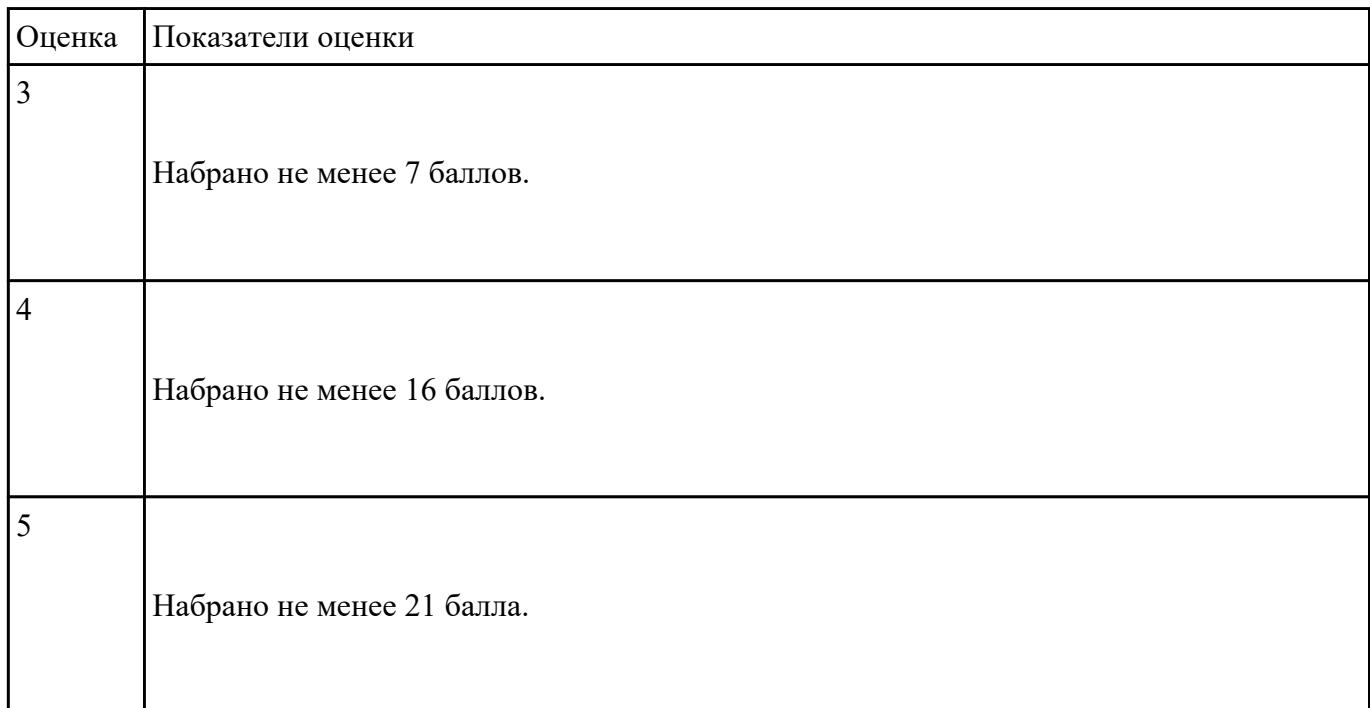

## **Задание №18**

Создайте в текстовом редакторе MS Word таблицу и заполните ее данными.

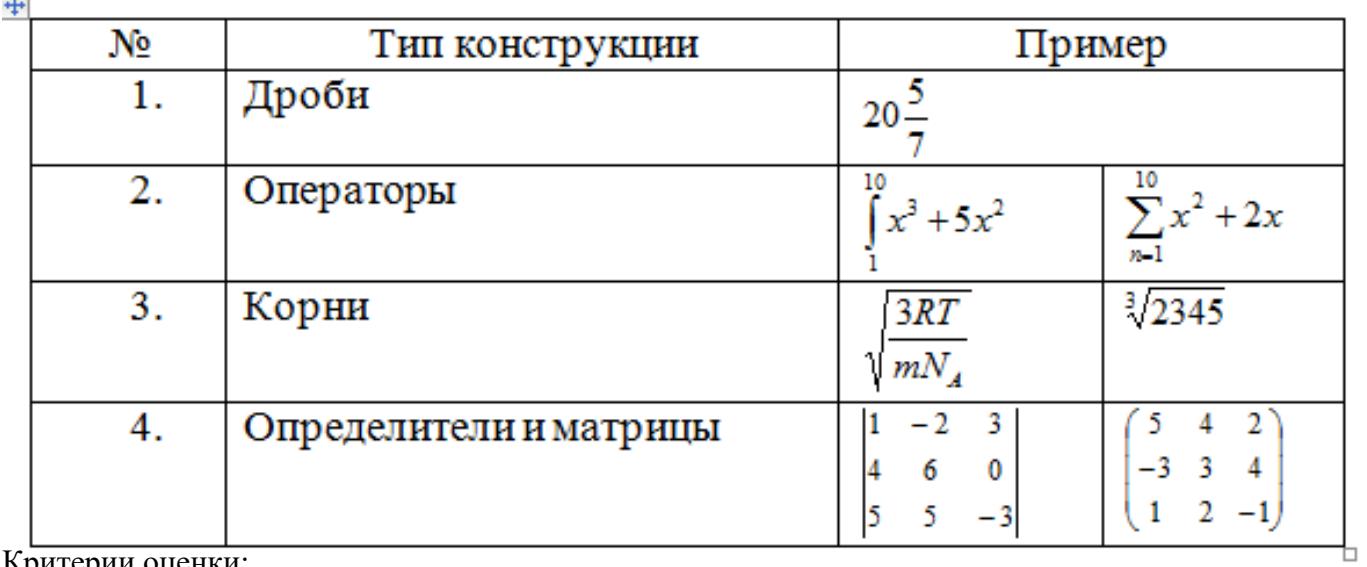

Критерии оценки:

 $\rightarrow$ 

- Создана таблица. Первые два столбца заполнены данными – 2 балла;

- Первый столбец заполнен с помощью нумерованного списка – 1 балл;

- Набраны формулы – 7 баллов (по 1 баллу за каждую формулу).

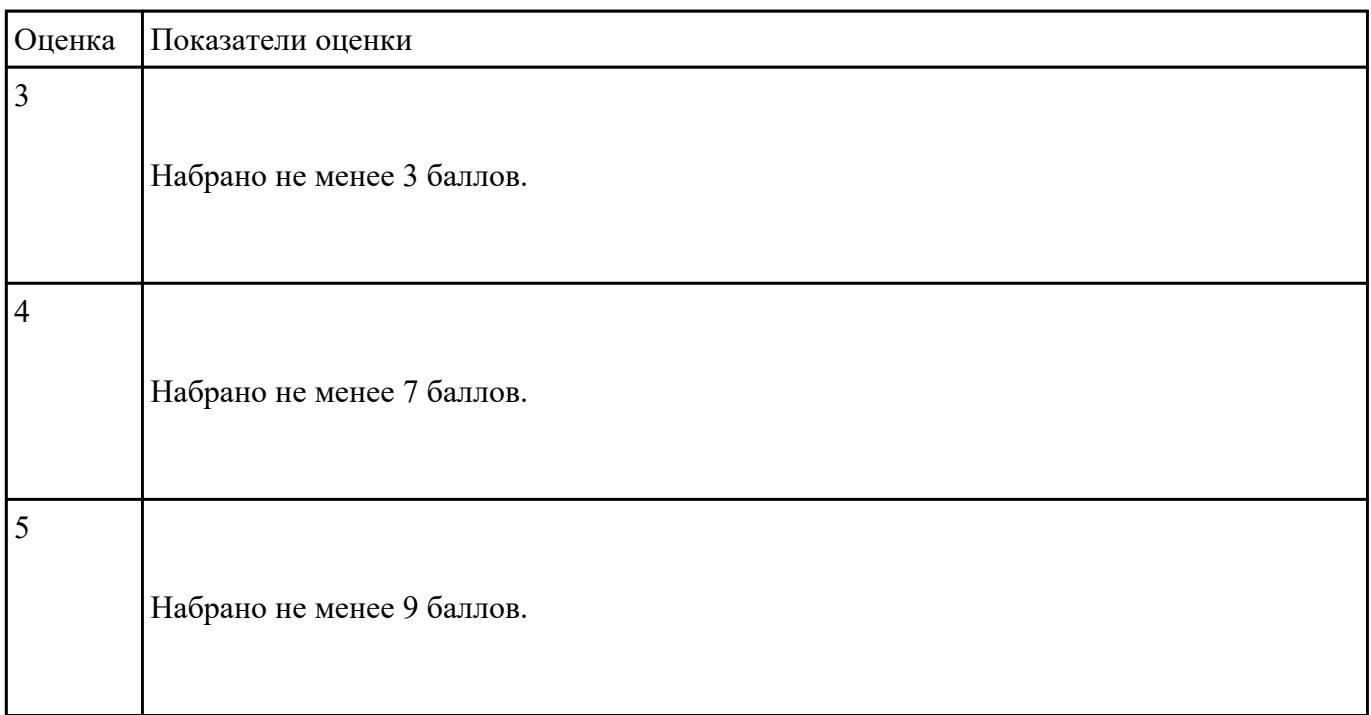